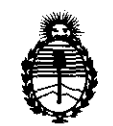

Ministerio de Salud Secretaría de Políticas, Regulación e Institutos A.N.M.A.T.

# DISPOSICIÓN Nº 5277

BUENOS AIRES, 29 JUL 2011

VISTO el Expediente N° 1-47-17164/10-6 del Registro de esta Administración Nacional de Medicamentos, Alimentos y Tecnología Médica (ANMAT), y

# CONSIDERANDO:

Que por las presentes actuaciones TECMED S.R.L. solicita se autorice la inscripción en el Registro Productores y Productos de Tecnología Médica (RPPTM) de esta Administración Nacional, de un nuevo producto médico.

Que las actividades de elaboración y comercialización de productos médicos se encuentran contempladas por la Ley 16463, el Decreto 9763/64, y MERCOSUR/GMC/RES. Nº 40/00, incorporada al ordenamiento jurídico nacional por Disposición ANMAT N° 2318/02 (TO 2004), y normas complementarias.

Que consta la evaluación técnica producida por el Departamento de Registro.

Que consta la evaluación técnica producida por la Dirección de Tecnología Médica, en la que informa que el producto estudiado reúne los  $\sqrt{1}$  requisitos técnicos que contempla la norma legal vigente, y que los ( establecimientos declarados demuestran aptitud para la elaboración y el control de calidad del producto cuya inscripción en el Registro se solicita.

Que los datos identificatorios característicos a ser transcriptos en los proyectos de la Disposición Autorizante y del Certificado correspondiente, han sido convalidados por las áreas técnicas precedentemente citadas.

Que se ha dado cumplimiento a los requisitos legales y formales que contempla la normativa vigente en la materia.

Que corresponde autorizar la inscripción en el RPPTM del producto médico objeto de la solicitud.

Que se actúa en virtud de las facultades conferidas por los Artículos 8°, inciso 11) y 100, inciso i) del Decreto 1490/92 y por el Decreto 425/10.

"2011 - Año del Trabajo Decente, la Salud y Seguridad de los Trabajadores"

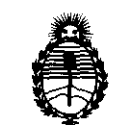

**DISPOSICiÓN** N' S 2 7 7

Ministerio de Salud Secretaría de Políticas, Regulación e Institutos A.N.M.A.T.

/

ستشت

 $\mathcal{C}$ 

Por ello; **EL** INTERVENTOR DE LA ADMINISTRACIÓN NACIONAL DE MEDICAMENTOS, ALIMENTOS Y TECNOLOGÍA MÉDICA DISPONE:

ARTICULO 10- Autorízase la inscripción en el Registro Nacional de Productores y Productos de Tecnología Médica (RPPTM) de la Administración Nacional de Medicamentos, Alimentos y Tecnología Médica del producto médico de marca IMS-Internazionale Medico Scientifica SRL, nombre descriptivo Mamógrafo Digital y nombre técnico Unidades Radiográficas, Mamográficas, de acuerdo a lo solicitado, por TECMED S.R.L. , con los Datos Identificatorios Característicos que figuran como Anexo I de la presente Disposición y que forma parte integrante de la misma.

ARTICULO 20 - Autorízanse los textos de los proyectos de rótulo/s y de instrucciones de uso que obran a fojas 219 y 220-254 respectivamente, figurando como Anexo II de la presente Disposición y que forma parte integrante de la misma.

ARTICULO 3° - Extiéndase, sobre la base de lo dispuesto en los Artículos precedentes, el Certificado de Inscripción en el RPPTM, figurando como Anexo III de la presente Disposición y que forma parte integrante de la misma

ARTICULO 40 - En los rótulos e instrucciones de uso autorizados deberá figurar la leyenda: Autorizado por la ANMAT, PM-1154-20, con exclusión de toda otra leyenda no contemplada en la normativa vigente.

ARTICULO 5º- La vigencia del Certificado mencionado en el Artículo 3º será por cinco (5) años, a partir de la fecha impresa en el mismo.

ARTICULO 6° - Regístrese. Inscríbase en el Registro Nacional de Productores y Productos de Tecnología Médica al nuevo producto. Por Mesa de Entradas notifíquese al interesado, haciéndole entrega de copia autenticada de la presente Disposición, conjuntamente con sus Anexos I, II y **III.** Gírese al Departamento de

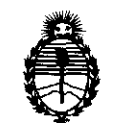

Ministerio de Salud Secretaría de Políticas, Regulación e Institutos A.N.M.A.T.

Registro a los fines de confeccionar el legajo correspondiente. Cumplido, archívese.

 $\sim$ 

Expediente Nº 1-47-17164/10-6 DISPOSICIÓN Nº  $5$  2 7 7 Expediente Nº 1-47-17164/10-6<br>DISPOSICIÓN Nº 5 2 7 7<br>Dr. OTTO A ORSINGHER<br>SUB-INTERVENTOR

**A.N.M..A,']'.** 

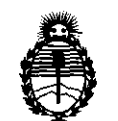

Ministerio de Salud Secretaría de Políticas, Regulación e Institutos A.N.M.A.T.

# ANEXO I

DATOS IDENTIFICATORIOS CARACTERÍSTICOS del PRODUCTO MÉDICO inscripto en el RPPTM mediante DISPOSICIÓN ANMAT Nº ...... 5. ..2. ..7.....

Nombre descriptivo: Mamógrafo Digital

Código de identificación y nombre técnico UMDNS: 12-425 - Unidades Radiográficas, Mamográficas

Marca: IMS-Internazionale Medico Scientifica SRL

Clase de Riesgo: Clase III

Indicación/es autorizada/s: Genera imágenes de mamografía que pueden ser utilizadas para screening o para diagnosticar un tumor en el seno.

MOdelo/s: GIOTTO IMAGE-3D,

GIOTTO IMAGE-3DL.

Accesorios: BIOPSY DIGIT-S,

BIOPSY DIGIT-SL,

MAMMOBED

Condición de expendio: Venta exclusiva a profesionales e instituciones sanitarias Nombre del fabricante: IMS - INTERNAZIONALE MEDICO SCIENTIFICA S.R.L. Lugar/es de elaboración: Via SAGITTARIO 5, Fraz. Pontecchio Marconi, 40037 Sasso Marconi, Bologna, Italia.

Expediente N° 1-47-17164/10-6 DISPOSICIÓN N° 5277

**SUB\_INTERVEN rOH** 

**A.N.M.·A.T.** 

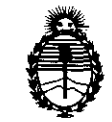

Ministerio de Salud Secretaría de Políticas, Regulación e Institutos A.N.M.A.T.

### ANEXO II

DEL/LOS RÓTULO/S e INSTRUCCIONES DE USO AUTORIZADO/S del **TEXTO** PRODUCTO MÉDICO inscripto en el RPPTM mediante DISPOSICIÓN ANMAT Nº  $5.2.7.7$ 

Dr. OTTO A. ORSINGHER SUB-INTERVENTOR

 $5277$ 

19 PC

DE EN

# **PROYECTO DE ROTULO** Anexo III.B - Disposición ANMAT Nº 2318/02 (T.O. 2004)

**IMPORTADOR: TECMED S.R.L.** Coronel Pagola 3601, (CP1437). Ciudad Autónoma de Buenos Aires. Argentina

FABRICANTE: IMS - INTERNAZIONALE MEDICO SCIENTIFICA S.R.L.

Via SAGITTARIO, 5 40037 - Sasso Marconi Bologna - ITALIA

# **GIOTTO IMAGE-3D / GIOTTO IMAGE-3DL**

(Según corresponda)

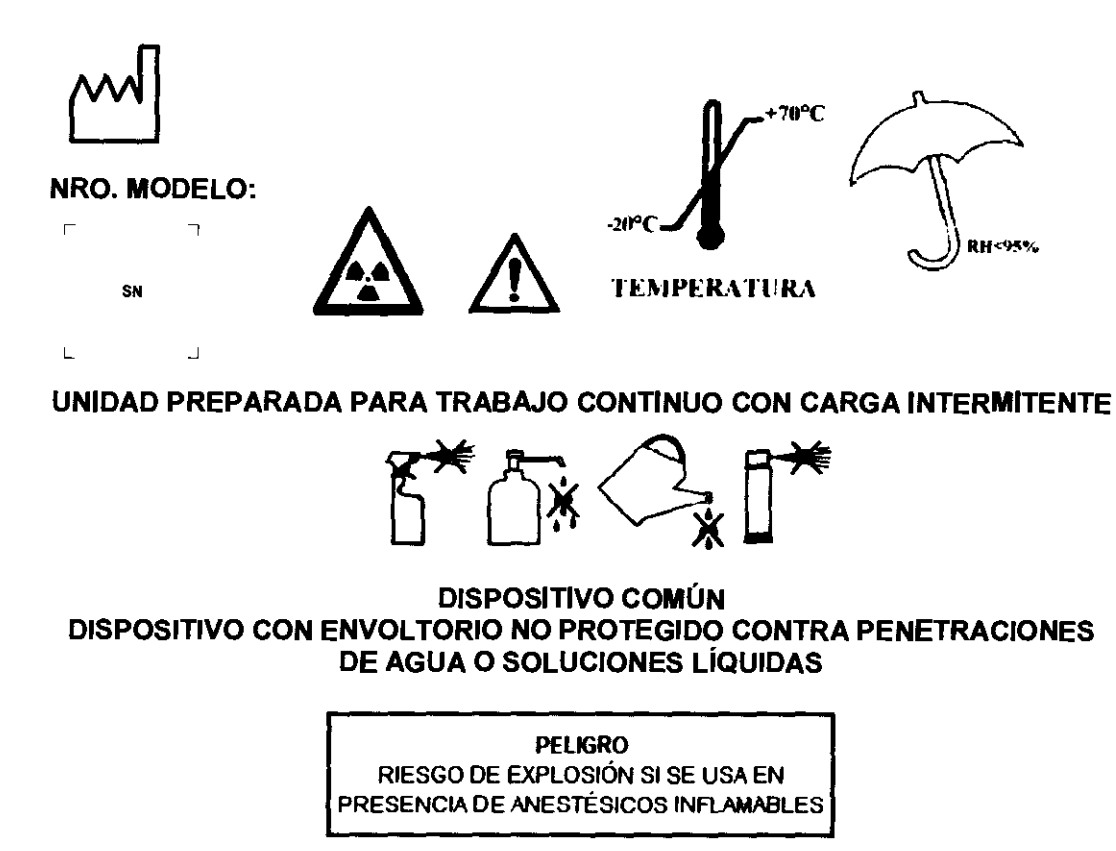

DIRECTOR TECNICO: Ing. Rafael Avallone - MP 4473 **AUTORIZADO POR ANMAT PM-1154-20** 

**CONDICION DE VENTA:** 

GEREN

TEC FD. -5

ING. RAFAEL AVALLONE Director Técnico MAT. 0004473

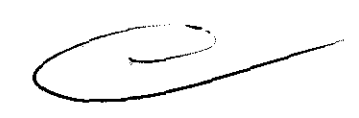

5 2 7

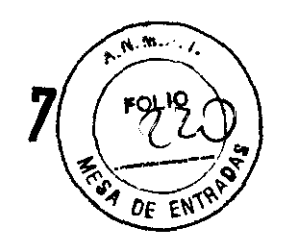

**Anexo III.B - Disposición ANMAT N" 2318/02**  (T.O. **2004)**  PROYECTO DE INSTRUCCIONES DE USO

**IMPORTADOR: TECMED** S.R.L. Coronel Pagola 3601, (CP1437), Ciudad Autónoma de Buenos Aires, **Argentina** 

**FABRICANTE: IMS -INTERNAZIONALE MEDICO SCIENTIFICA** S.R.L.

Via SAGITIARIO, 5 40037 - Sasso Marconi Bologna - ITALIA

# **GIOTTO IMAGE-3D I GIOTTO IMAGE-3DL (Según corresponda)**

NRO. **MODELO:** 

DIRECTOR TECNICO: Ing. Rafael Avallone - MP 4473 **AUTORIZADO POR ANMAT PM-1154-20** 

**CONDICION DE VENTA:** \_\_\_\_\_\_\_\_\_\_\_\_\_\_\_ \_

El sistema GIOTIO IMAGE 3D/3DL genera imágenes de mamografia digital que pueden ser utilizadas ya sea para screening, como para diagnosticar un tumor en el seno. GIOTTO IMAGE 3D/3DL ha sido creado para ser utilizado en las mismas aplicaciones clínicas en las que son utilizados los equipos de mamografía basados en la tecnología analógica.

G/OTTO /MAGE 3D utiliza un detector con una superficie útil de 18 x 24cm, GIOTTO IMAGE 3DL utiliza un detector con una superficie útil de 24 x 30cm.

CONTRAINDICACIONES Ninguna conocida.

~) **TEC** D S.R.L.

ING. RAFAEL AVALLONE Director Técnico MAT. 0004473

Página 1 de 35

# 5 2 7 7  $\frac{1}{2}$

 $\mathbf{R}$ . Mass  $\mathbf{R}$  $\frac{1}{2}$  of  $\frac{1}{2}$ ~

EVENTOS INDESEADOS<br>Ningún evento indeseado serio ha sido señalado por los pacientes inscritos en el *OF ENTRE* estudio clínico. La siguiente lista de accidentes graves se aplica a cada aparato de mamograffa, y también se aplica al equipo de mamograffa digital GIOTTO IMAGE 3D/3DL:

- Una excesiva compresión
- Una excesiva exposición a los rayos X
- Shock eléctrico
- Infecciones
- Irritaciones cutáneas, quemaduras, o heridas debidas al pinchazo.

#### Advertencias y Precauciones Generales del Mamógrafo GIOTTO IMAGE 3D/3DL

Leer atentamente el manual con el fin de conocer el correcto funcionamiento del equipo y evitar riesgos derivados por un uso incorrecto.

El aparato GIOTTO IMAGE 3D/3DL ha sido diseñado y realizado respetando las Normativas más estrictas de seguridad saliendo de su lugar de producción en unas condiciones de perfecta eficacia. Para el mantenimiento de estas condiciones y para un correcto uso del aparato es necesario que el operador respete todo lo que se encuentre en el manual.

Los aparatos de rayos X son peligrosos para el paciente y el operario cuando las medidas de protección no se observan. Una exposición excesiva a la radiación X puede causar daños al organismo.

*El* uso de los equipos de rayos *X* está prohibido a personal no autorizado.

A pesar de que los rayos X sean de por si peligrosos, el mamógrafo GIOTTO IMAGE 3D/3DL no genera ninguna condición de peligro si es utilizado de forma correcta. Por lo tanto es indispensable asegurarse de que todo el personal técnico y sanitario, haya sido correctamente informado e instruido sobre los peligros presentados por la exposición a los rayos X. Antes de su uso, controlar los parámetros de trabajo y, si durante el uso de la máquina se notasen defectos o anomalías (ruidos extraños o malfuncionamientos), detener inmediatamente el trabajo y ponerse en contacto con el Servicio Técnico Autorizado.

En caso de anomallas durante el funcionamiento o en condiciones estáticas, no utilizar el sistema. Es responsabilidad del usuario resolver el problema o solicitar la intervención de un técnico autorizado antes de utilizar el sistema.

Antes de trabajar con la unidad, asegurarse siempre y como prevención no presentar dudas sobre el contenido del manual de usuario. No respetar las normativas, exime al Fabricante de cualquier responsabilidad a causa de daños de cualquier naturaleza a personas y/o cosas.

El uso y el mantenimiento ordinario van realizados por parte de personal competente o que haya sido correctamente advertido e instruido y dotado de requisitos psicofisicos necesarios, respetando las instrucciones y conforme a las Normativas de Seguridad y Salud vigentes.

A cada activación del equipo, verificar el correcto funcionamiento de todos los dispositivos de seguridad.

Es indispensable que se apliquen todos los procedimientos de protección para la paciente, el operador autorizado y terceras personas, que no estén autorizadas y no cualificadas.

AV) CIÓ GERENTE

~.  $S.R.L$ 

ING. RAFAEL AVALLONE Director Técnico **MA . 0004473** 

Página 2 de 35

 $\frac{1}{n}$  $5277$ fOLlO  $\frac{1}{s}$  $\sqrt[2]{\text{DE EN}}$ 

Antes de realizar cualquier maniobra, los operadores que estén cualificados y autorizados para utilizar el equipo, deben verificar con máxima atención, que las medidas de protección que se han establecido por la Comisión Internacional para la Protección Radiológica y las Normativas Nacionales vigentes, sean respetadas.

No utilizar nunca el botón de emergencia, como dispositivo de detención normal, solamente en casos de emergencia real y en el momento en el que se verifiquen anomalías de funcionamiento, para detener inmediatamente todo funcionamiento de la unidad.

#### PROTECCiÓN CONTRA LA RADIACiÓN

La exposición a los rayos X es peligrosa para la salud, es necesario prestar mucha atención y utilizar protecciones adecuadas. La radiación se acumula en el tiempo y sus efectos se pueden manifestar con el paso de los años.

La radiación primaria es la más peligrosa, evitar la exposición; cualquier objeto atacado por una radiación primaria produce una secundaria, también ésta es muy peligrosa.

#### DURANTE EL USO CLÍNICO DE GIOTTO 3D/3DL

Está completamente prohibido manipular los equipos, los órganos de mando y los dispositivos de seguridad.

Las modificaciones y manipulaciones aunque sean leves están prohibidas.

Está prohibido colocar y/o abandonar objetos sobre la máquina.

El acceso al ordenador AWS está protegido con contraseña.

Está prohibido modificar la configuración del ordenador AWS.

Está prohibido instalar un software que no sea aquel original instalado por personal de servicio IMS.

El ordenador AWS puede conectarse a una red LAN/WAN en este caso el usuario es el responsable de la protección contra los virus, intrusiones o fuga de datos.

El monitor del ordenador AWS puede ser utilizado solo por Q.A. antes del diagnóstico. No se permite ninguna valoración cllnica.

El diagnóstico puede formularse basándose en las impresiones láser y en las imágenes que aparecen sobre el monitor del ordenador RWS. El tipo de monitor y sus prestaciones van de acuerdo con las especificaciones de IMS.

Envío, el almacenamiento es una operación crítica que debe realizarse según procedimientos.

El Detector digital está provisto de un dispositivo de termorregulación que permite mantener la temperatura constante en el interior del detector al variar la temperatura ambiente.

La función "DICOM CD" del programa RAFFAELLO no ha sido creada para el archivo permanente de datos. Esta función sirve solamente para la transferencia de datos.

El programa RAFFAELLO instalado sobre AWS, es capaz de memorizar un cierto número de exámenes (el número depende de la capacidad de los discos fijos). Este archivo no es un archivo legal por lo que cada pérdida de datos no es responsabilidad de IMS.

EL DISPOSITIVO GIOTTO IMAGE 3D/3DL Y SUS ACCESORIOS DEBEN INSTALARSE DE ACUERDO CON LAS PRESCRIPCIONES EMC CONTENIDAS EN EL MANUAL DE USUARIO.

LOS DISPOSITIVOS PARA RADIOCOMUNICACiÓN PORTÁTILES Y MÓVILES PUEDEN INFLUENCIAR EL FUNCIONAMIENTO DE GIOTTO IMAGE 3D/3DL Y DE SUS ACCESORIOS.

**ONE** 

o S.R.L. ING. RARAEL AVALLONE **Director Técnico** MAT<sub>r</sub> 0004473

Página 3 de 35

**527** 

ACCESORIOS APROBADOS PARA EL USO CON GIOTTO IMAGE 3D/3DL\*

- TECLADO NUMÉRICO: T80
- PEDAL DE COMPRESiÓN: P31
- SET 2 LÁMPARAS: 6560-09
- MAMMOBED: 6100-06
- UNIDAD DE BIOPSIA: 9200-01M2/9201M1
- ESTACION DE REVISION. RWS 6326-12M2/6327-12M2
- TUBO DE RAYOS X:
	- Ánodo de Tungsteno (W) dopado con Rhenium (Re)
	- Foco de 0.1 0.3 mm. 0,1(10°) /0,3 (16°) mm (EN60336): 0.1 mm 25kv/30mA-0.3mm 25kv/100mA.
	- Housing: 0,63 mm Be
	- Potencia:  $1.4/5.8$  KW @ 0,1 sec
	- Marca (según corresponda):
		- a) VARIAN M113SP / M113T (según corresponda) y Calota B115
		- b) I.A.E. XM1016Ty Calota C339C, C339E, C339V (según corresponda)

#### "Accesorios regulares

- Bucky con grilla. 18 x 24 cm 30/24 x 30 cm 30L
- Paleta compresora. 18 x 24 cm 30 /24 x 30 cm 30L
- Pantalla protectora de rayos X.
- Pedales de compresión y movimientos.
- Control automática de exposición: 9 x 17 cm 30 /14 x 22 cm 30L

EL USO DE CABLES Y DE ACCESORIOS QUE NO ESTÉN APROBADOS POR IMS PUEDEN CAUSAR EL AUMENTO DE EMISIONES Y UNA DISMINUCiÓN DEL NIVEL DE INMUNIDAD.

EN CASO EN QUE LOS DISPOSITIVOS NON TESTADOS POR IMS (EMC) DEBEN UTILIZARSE CERCA O ESTAR EN CONTACTO CON GIOTTO IMAGE 3D/3DL Y DE SUS ACCESORIOS (COMO POR EJEMPLO AGUJAS MOTORIZADAS PARA LA REALIZACiÓN DE BIOPSIAS ETC.) ES NECESARIO REALIZAR UN TEST FUNCIONAL ANTES DE REALIZAR EL EXÁMEN SOBRE EL PACIENTE. GIOTTO IMAGE 3D/3DL Y SUS CORRESPONDIENTES DEBEN SER INSTALADOS Y UTILIZADOS SÓLO EN LOCALES QUE POSEAN PANTALLA (pANTALLA MfNIMA

DE 20dB).

#### PRECAUCIONES EMC

La máquina /sistema utiliza energía RF sólo para su uso interno. Sin embargo, sus emisiones de energía RF son muy bajas y no causan ninguna interferencia sobre los dispositivos electrónicos cercanos.

La máquina /sistema es adecuada para ser utilizada en todos los ambientes excepto aquellos domésticos y puede conectarse a la red eléctrica pública a baja tensión utilizándose para alimentar construcciones con un uso doméstico.

#### SEGURIDAD ELÉCTRICA

El aparato debe ser utilizado con una línea que tenga un circuito de puesta en tierra según las Normativas vigentes. Para cualquier mantenimiento simple, como la limpieza de la unidad, desconectar siempre la máquina de la red para evitar daños a personas y/o a la parte eléctrica-electrónica de la unidad mamográfica.

Para asegurar la integridad del aislamiento del sistema, utilizar solamente accesorios de la unidad que estén aprobados por IMS. Cada modificación de conexión entre los sistemas debe ser realizada por personal autorizado de IMS.

Para asegurar un aislamiento adecuado, mantener una distancia de 1,5 metros entre el paciente y cada dispositivo que no esté aprobado para su uso en el área del paciente. Aquellos dispositivos que no estén aprobados para su uso sobre la zona del

ED S.R TEC ING. RAFAEL AVALLONE **Dir ciar r'cnieo MAT. 0004473** 

Página 4 de 35

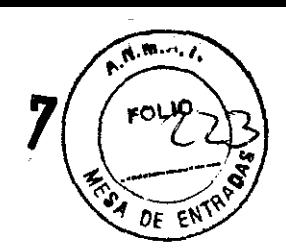

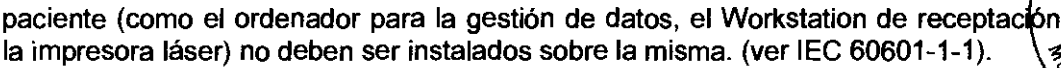

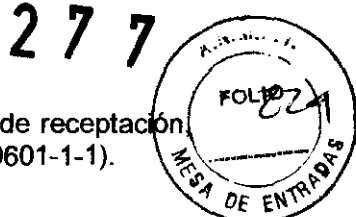

5

### PELIGRO DE EXPLOSIÓN

Con esta unidad no es posible el uso de gases o vapores inflamables. Algunos desinfectantes podrían vaporizarse formando una mezcla explosiva, y si son utilizados, es necesario permitir la dispersión antes de entregar tensión eléctrica a la unidad.

#### RIESGOS RELACIONADOS A LA LIMPIEZA DE LA MÁQUINA

El detector digital que se encuentra debajo de potter BUCKY, no ha sido construido a prueba de penetración de líquidos. Se puede limpiar la superficie, pero sin embargo está prohibido verter líquidos de todo tipo.

# CONDICIONES ATMOSFERICAS DE ALMACENAMIENTO

La tabla a continuación, indica las condiciones que deben respetarse durante el transporte y el almacenamiento del equipo.

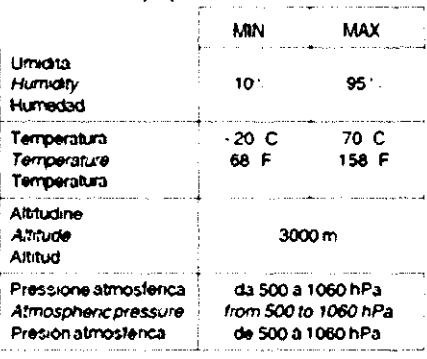

CONDICIONES ATMOSFÉRICAS DE USO PARA EL EQUIPO GIOTTO IMAGE Y **EQUIPOS ACCESORIOS** Rango de Temperatura: 10°C a 40°C

Rango de Humedad Relativa: 10% a 95% sin condensación.

Página 5 de 35

**OCIO GERENTE** 

-8 FD TEC ING. RAFAEL AVALLONE **Difector Técnico** MAT. 0004473

### Instrucciones de Instalación V Uso

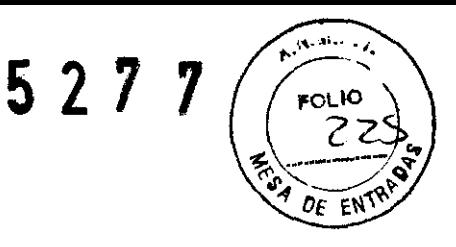

#### PRIMERA INSTALACiÓN

La preinstalación y el trabajo de instalación debe ser realizado por personal exclusivo de IMS (IMS o empleadas por un distribuidor reconocido).

Antes de comenzar la instalación, inspeccione la sala de rayos X para verificar el cumplimiento con las siguientes especificaciones:

- Línea eléctrica de entrada
- Interruptor general
- Cajas de pared
- **Conductor**
- Espacio utilizable
- Dimensiones requeridas de la puerta: 75 cm.

DESEMBALAJE

- Proceder con mucho cuidado ya que muy cercanas a las paredes de la caja de madera puede haber partes del equipo.
- No perforar las paredes de la caja de madera o usar herramientas pesadas para abrir la misma.
- o Ubicar la cara de la caja indicada para retirar el equipo.
- Libere la base de la caja, sacando los paneles frontal y posterior.
- o Tenga cuidado de usar uñas, especialmente en la parte superior de la caja de madera.
- Sacar el plástico protector y verifique el contenido con la lista de empaque, notificando de cualquier faltante.
- Sacar las bolsas de deshumidificador y dejar el equipo en lugar seco.
- Sacar otras partes de la caja de madera y abrirlas con cuidado.

Se recomienda que al menos 2 personas colaboren en la remoción del equipo de dentro de la caja.

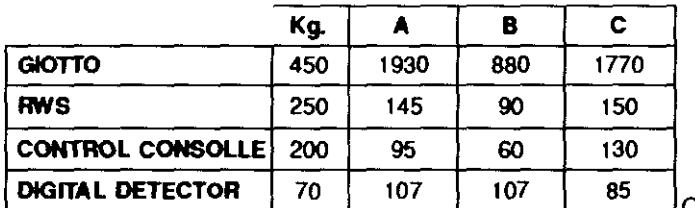

<sup>J</sup>Componente dentro de la caja

REMOVER EL EQUIPO GIOTTO IMAGE 3D/3DL DEL EMBALAJE.

- Sacar la Mesa de comando de la base de madera y ubicarla vertical.
- o Colocar los dos laterales (A- F1) en la base (B), los laterales forman el carro de transporte del equipo; este sistema es idéntico para ambas versiones de equipos.
- Soltar las 4 tuercas(C) y moderadamente los tornillos (D) de la base hasta alcanzar el nivel adecuado.
- Suelte el equipo de la base, destomillando los tornillos. El equipo permanece sostenido por los soportes (A) con las ruedas (F).
- Asegure las tuercas (C), fijando la altura del carro lo mas horizontal posible, de esta forma el equipo alcanzara el nivel de la base por pocos centímetros.
- Monte (G), colocando los tornillos (H) del lado extemo de las ruedas y asegure las tuercas (1).
- Mucho cuidado, dejar que el equipo descienda de la madera de la base. Descarte el material de acuerdo a las regulaciones del lugar.

**BDSR** TECN ING. RARAEL AVALLONE **Director Técnico** MAT. 0004473

Página 6 de 35

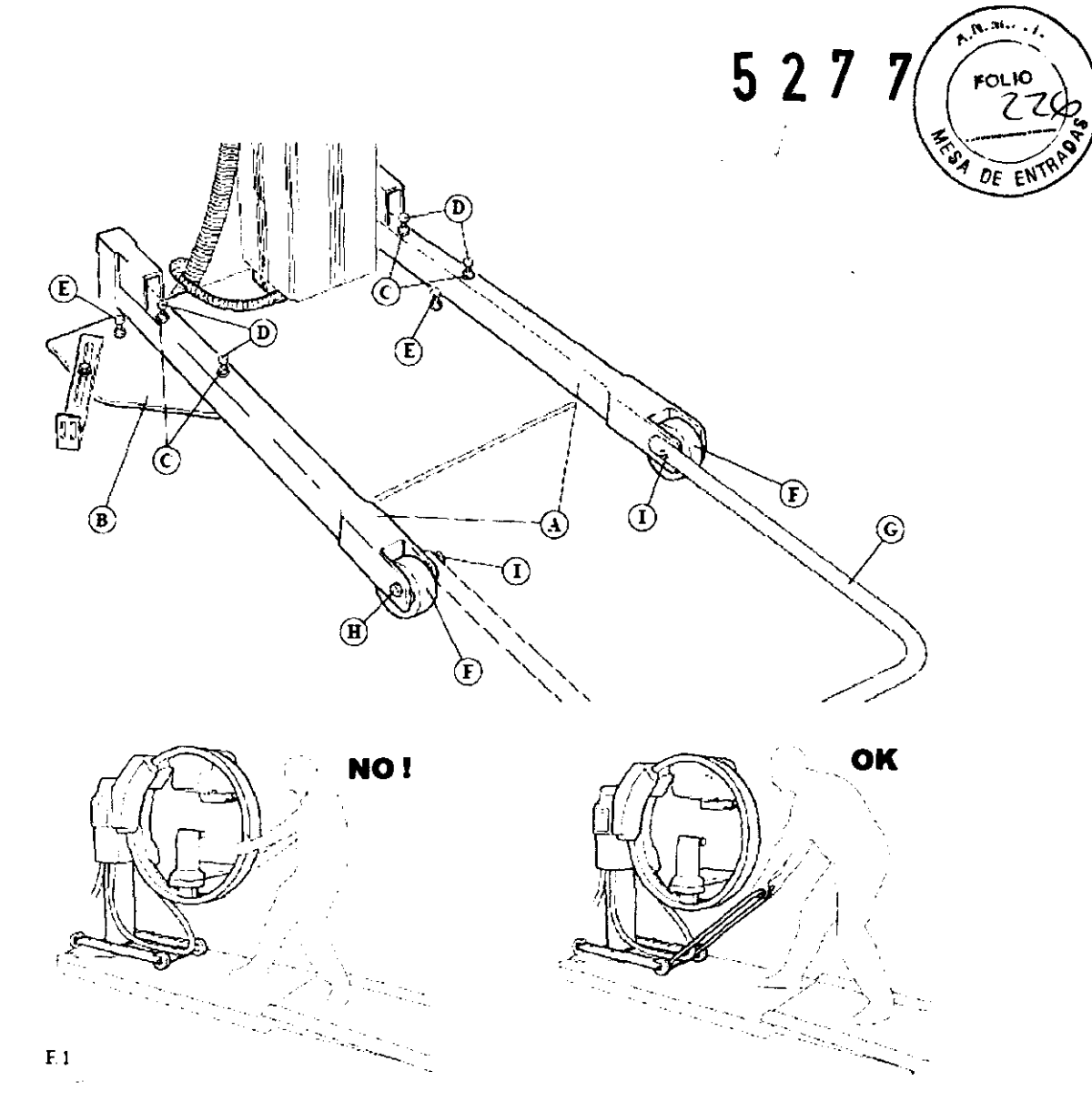

### COMO LEVANTAR EL GIOTTO IMAGE 3D/3DL

Se puede levantar el equipo con una pequeña grúa o montacargas. En cualquier caso, verificar si el medio es adecuado para levantar el equipo de acuerdo al peso del mismo.

Verificar que no hay objetos en el equipo que se puedan caer al levantarlo.

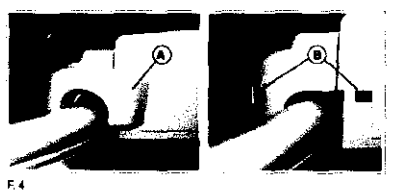

Retire las fijaciones laterales:

- 1) Quite los sujetadores (A), mediante el accionamiento de liberación de las trabas en las ranuras (B),
- ; ~ o ' 2) Libere el sujetador del gantry circular, en la parte superior y luego en la inferior

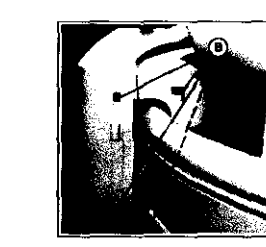

Página 7 de 35

TXNE SOCIO GERENTE

**ED** S.R.L. TEC, **INO. A fAEL AVALLONE DI clor Técnico**  MAl. 0004473

527 7

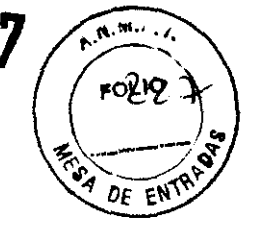

Sacar fijaciones con destomilladores adecuados en (1), (2), (3), (4) y (5).

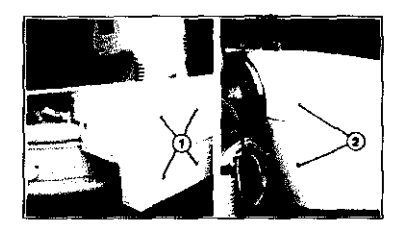

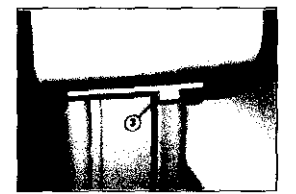

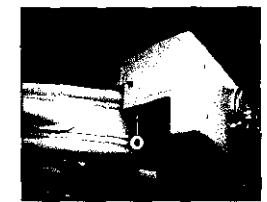

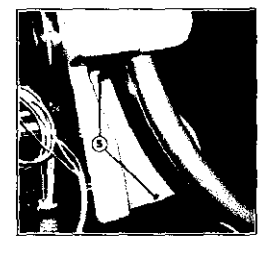

UBICAR Y FIJAR EL EQUIPO AL PISO

Ubicar todas las unidades lo más cerca posible de la posición final. Dejar espacio para poder trabajar alrededor del equipo hasta que se complete el armado total.

#### SUPERFICIE DE APOYO DELL EQUIPO

Antes de fijar definitivamente el equipo, verificar que el piso soporte el peso del equipo y sus componentes.

- Unidad radiológica (250 KG) en una superficie de 690 x 400 mm
- Panel de vidrio (100 Kg) sobre una superficie de 600 x 260 mm

#### FIJACION DE LA UNIDAD RADIOLOGICA

Cuando este seguro de la posición donde se ubicara el equipo en forma permanente, posicione la base del equipo y perfore los agujeros (A-F.5) en el piso donde se ubicaran la brocas de fijación (F.5).

Ubique el equipo cerca del área de instalación.

Suelte las 4 tuercas (D- F.6) y destornille los 4 tornillos (C- F.6) asegurando el carrito a las perforaCiones (A-F .5) en la placa de base, trabajando de forma de liberar simultáneamente los laterales del carro.

Alinear las perforaciones (A-F.5) de la base con las perforaciones del piso; ubique las extensiones y apretarlas.

Nivelar la unidad mediante los tornillos (B- F. 5)

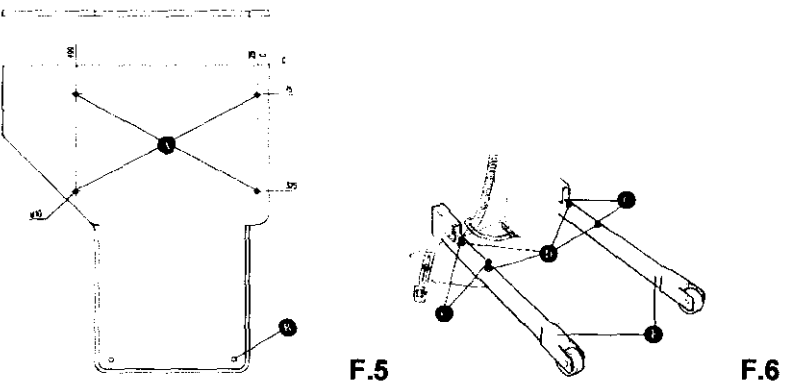

Los tornillos de nivelación puede sobresalir de aproximadamente 1 cm, si el límite no es suficiente, interponer un espaciador. Si la unidad no se correlaciona con la unidad de biopsia, use tornillos de nivelación (B) con el fin balancear la unidad.

**TEC ED** S.R.L. ING. RAFAEL AVALLONE **Diréctor Técnico** MAT. 0004473

Página 8 de 35

# INSTALACIÓN DE BASE CUBIERTA

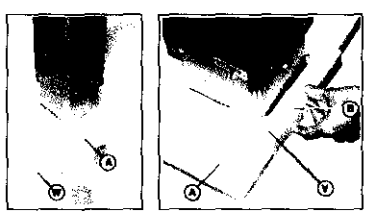

Base (A) y la placa (B) tienen que ser cubiertas con una cubierta de plástica.

Inserte la cubierta delantera (A) y fijarla con el tomillo (W).

Inserte la parte posterior (B) y fijarlo con el tornillo (V).

# **INSTALACIÓN DEL MONITOR**

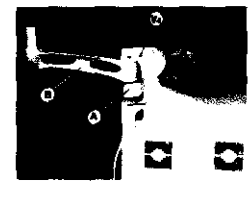

Fijar el soporte (A), a la pared de la consola de control, a través de los tornillos (V4).

Inserte el brazo (B) y fíjelo con el tornillo.

Coloque la placa metálica (C) en la parte posterior del monitor, y fijarla con 4 tornillos.

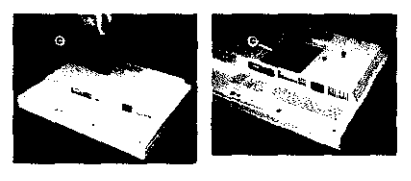

527

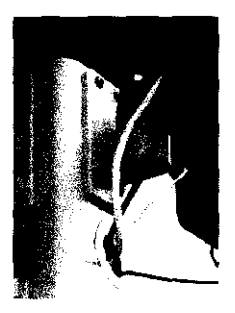

Fije el brazo metálico a la placa metalica

Pase el cable como se muestra en la figura.

Inserte el brazo, con el monitor colocado, en el soporte y ajuste el tornillo de rotación del monitor.

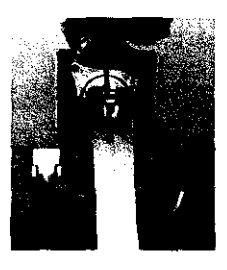

 $\mathbf{A}, \mathbf{M}, \cdots, \mathbf{A}$ 

DE EN

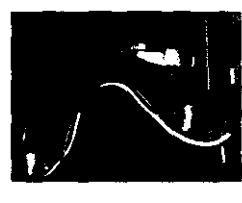

Conecte los cables como se muestra en la figura.

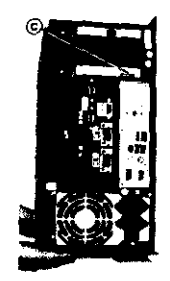

Extraer la tapa (A) e inserte el conector (B) dentro de la consola de control.

Reinserte la tapa (A).

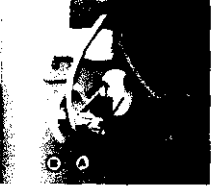

Conecte el conector (B) en la tarjeta de video (C), en la parte posterior de la computadora.

INSTALACION DEL VIDRIO DE PROTECCION A LOS RAYOS X. Procedimiento de instalación:

Retirar el panel frontal (C) del gabinete.

Ubique (con mucha precaución) el vidrio protector (D) dentro del receptáculo del gabinete (E) del panel de control (F).

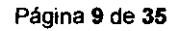

a. avai **IOCIO GERENTE** 

ED S.R.L. TEC

ING. RAFAEL AVALLONE Director Técnico MAT. 0004473

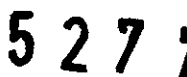

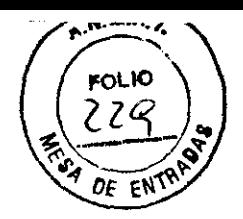

Mantenga el vidrio con ambas manos hasta que alcance su posición final.

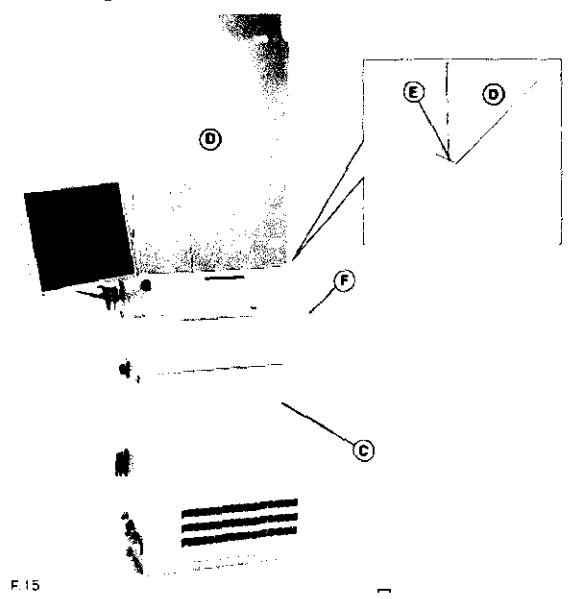

Instalar el vidrio anti rayos X con la palabra GIOTTO en la parte superior y legible del lado opuesto al operador.

La pantalla protectora cumple las siguientes regulaciones: EN 60601-2- 45 I EN 60-601-1-3 Y es equivalente a 0.1mmPb.

El panel de vidrio debe estar anclado a la estructura del gabinete eléctrico, mediante cuatro tomillos (de nylon).

Luego de instalar el panel, reposiciones and asegure el panel eléctrico del gabinete.

CONEXIONES ENTRE LA UNIDAD RADIOLOGICA y EL PANEL DE CONTROL Los cables provenientes del estativo, entrará en el más grande de los agujeros de la consola de control y deben estar conectados de la siguiente manera.

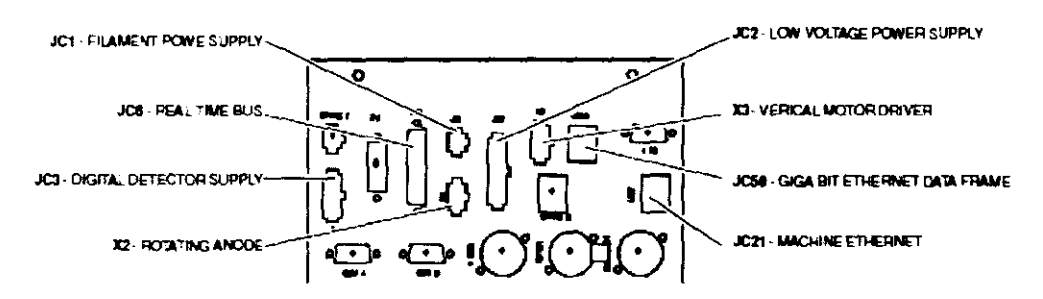

JC1: Fuente de alimentación. JC2: Fuente de alimentación de bajo voltaje. JC6: Bus de tiempo real. X3: Control del movimiento vertical JC3: Fuente del detector digital. JC50. Placa Ethernet GBit. X2: Rotación del ánodo. JC21: Ethernet del equipo.

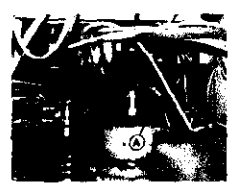

Conecte el cable de protección a tierra.

CONEXION DEL CABLE DE ALTA TENSIÓN AL TRANSFORMADOR DE ALTA **TENSION** 

- Aplicar una capital de vaselina de silicona para conexiones de alta tensión.
- Retirar el panel frontal del gabinete y conectar el cable de alta tensión al transformador de alta tensión.
- Coloque la protección de cable a tierra.
- Reubique la tapa del gabinete.

Página 10 de 35

ED S.R.L. TECI ING. RAFAEL AVALLONE **Director Técnico** MAT. 0004473

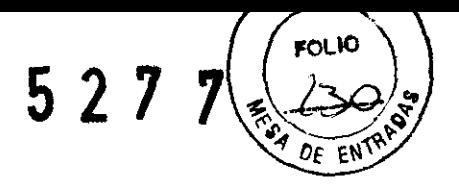

### INSTALACION y CONEXIONADO DEL TUBO DE RAYOS X.

Para instalar el tubo de rayos X, ubicar el gantry en posición vertical (como se muestra en F. 25), procediendo de acuerdo a uno de los posibles sistemas. El sistema B es el estándar.<br>estándar. estándar.<br>
a- Posicionado manual: separar y retirar las tapas (A- B).

- Operación manual, suelte el freno y rote e I gantry hasta la posición vertical. (F. 12)
- b- Posicionado eléctrico, mediante botón (1- F.23)

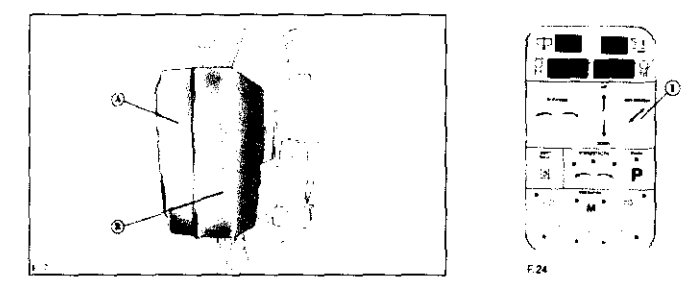

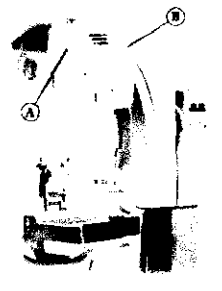

r.<sub>25</sub>

### Guantes protectores deben ser usados para la instalación del tubo.

- Ubicar el gantry verticalmente
- Retirar las tapas que protegen el tubo de rayos X en el equipo.
- Retirar el tubo de rayos X de las cubiertas protectoras en el embalaje.
- Observe por eventuales daños provocados en el transporte, o perdidas de aceite.
- Limpiar con cuidado el zócalo de alta tensión (C- F.15) con una tela limpia.
- Cubrir el extremo del conector de alta tensión (D- F.16) con capa de silicona o vaselina para alta Tensión como aislante (suministrada con el tubo RX).

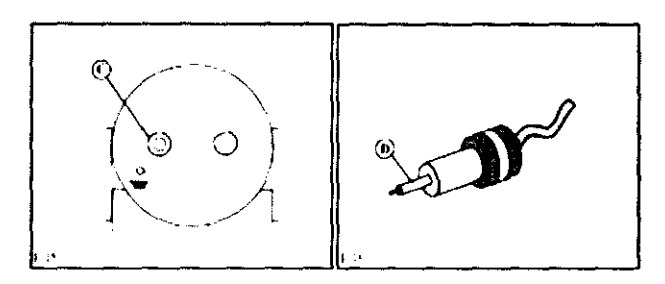

- Con mucha precaución fijar el tubo de rayos X (1) dentro del soporte (2), que no sea por el extremo.
- Trabajando desde el frente del tubo RX, primero conectar el cable de baja tensión (A) y luego el de alta tensión (B).
- Conectar el cable de tierra (C) a la carcasa del tubo de RX. Conectar el cable a tierra del cable de alta tensión al punto indicado como tierra en la carcasa del tubo de RX.
- Apretar (con cuidado) en el tubo de RX (1) para ubicar al mismo totalmente dentro del soporte (2).
- Asegure el tubo de RX con los tornillos (D), de ambos lados.
- Reubique las tapas protectoras (A- B) que había retirado y asegúrela con los tornillos.
- Reubique, los laterales de la tapas (E) si los había retirado.

### Esta absolutamente prohibido el uso del mamógrafo sin las tapas protectoras.

**SOCIO GERENTE** 

TECM ED S.R.L.

ING. RAFAEL AVALLONE **Oirector Técnico MAT. 0004473** 

Página 11 de 35

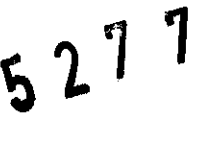

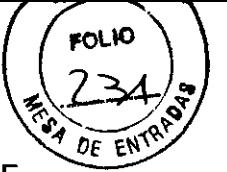

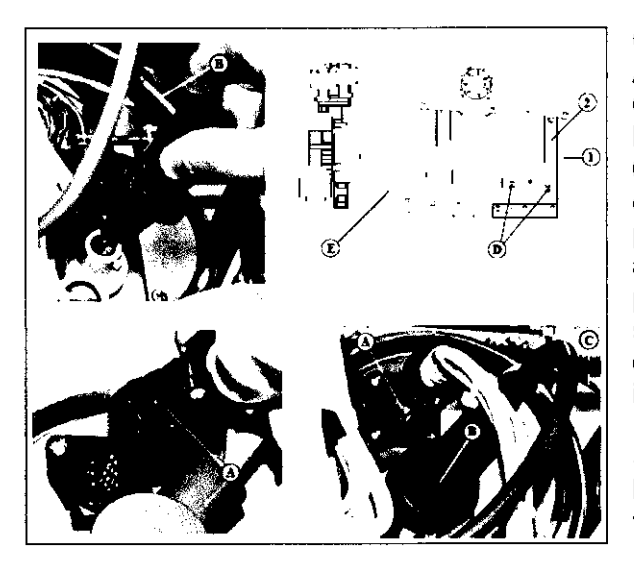

CONEXIÓN A LA LÍNEA DE<br>ALIMENTACIÓN DE IMAGEN **ALIMENTACIÓN** GIOTTO SD/SDL + AWS En cumplimiento con la norma EN 60601-1 "GIOTTO IMAGE 3D/3DL" debe ser conectado de manera<br>permanente a la fuente de permanente a la fuente de<br>alimentación principal. (La alimentación protección de cable a tierra, debe ser conectada al terminar correspondiente, directamente en el interior del gabinete eléctrico).

Se recomienda el uso de un brazalete especial anti-estático al tomar contacto fisico con las plaquetas electrónicas del equipo.

Cable de diámetro inferior al provisto está prohibido.

Verificar que el valor de la tensión provista y la frecuencia correspondan con los indicados en el equipo (+/- 5%).

Antes del uso verificar que el cable a tierra es eficiente.

Compruebe que la línea de corriente eléctrica utilizada para el suministro de Giotto, tiene protección magnético o fusibles y diferenciador (32 A Y O,03A). También verifique si hay sobre corrientes o ruido electromagnético en la red.

Con la excepción de la conexión a la red, no hacer nada más, ni modificar los circuitos, entornos, componentes, etc.

Si esta instrucción es violada, esto será considerado como injerencia en el suministro.

#### AUXILIARES PARA SEÑAL Y SEGURIDAD

CONEXIÓN DE CONTACTO DE LA PUERTA CON SEÑAL LUMINOSA Dentro del panel de control hay una plaqueta con terminales para conexión de los dispositivos de señalización y seguridad.

#### No debe haber ninguna tensión en estos cables.

La señal luminosa debe hacerse con 2 focos, blanco fijo que indica que el equipo está trabajando, apagar la alimentación, una luz roja que destelle con la señal de preparación de exposición conectados, contacto de relay de 5 Amper máximo.

### INSTALACiÓN DEL DETECTOR DIGITAL

1) Retire el tornillo que sujeta la perilla del compresor (F.29/a - 29/b).

- 2) Desenrosque la perilla (F. 29/c).
- 3) Retire el tornillo que sujeta la tapa del compresor (F. 29/d 29/e).
- 4) Retire la tapa del compresor (F. 29/g).
- 5) Retire la tapa del cable (F. 29/f 29/h 29/i 29/1).
- 6) Retire el conector de la placa S868 (F. 29/m).
- 7) Retire el cable a tierra del S868 (F. 29/n).
- 8) Retire el tornillo que sostiene en su lugar el S868 (F. 29/n).

Página 12 de 35

7 SOCIO GEA&NTE

D S.R.L. TECN ING. RAFAEL AVALLONE **Director Técnico** MAT. 0004473

 $527$ 

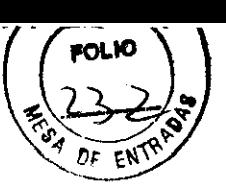

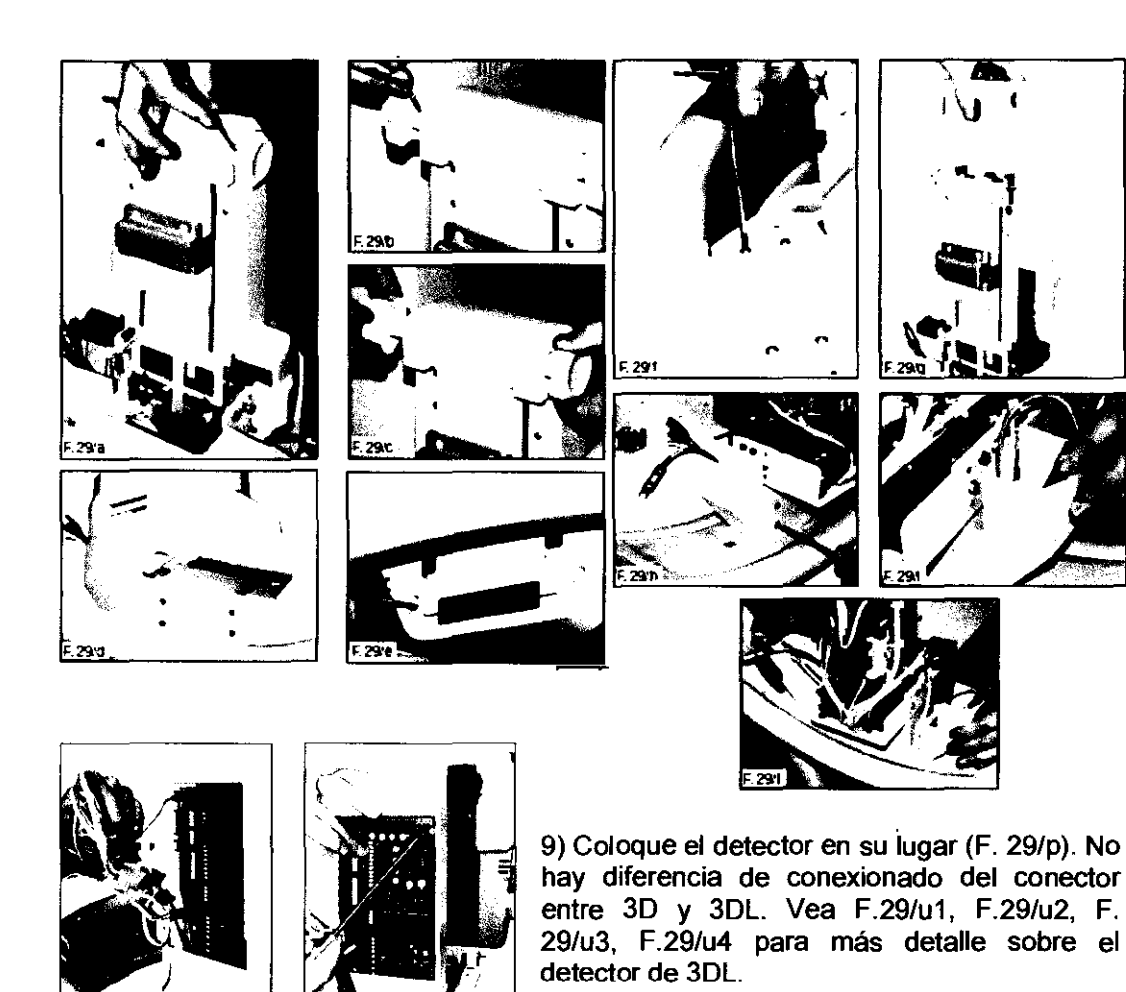

La cubierta de plástico del compresor, la espuma de protección y la cubierta del cable del detector son diferentes entre los modelos 3D para 30L

10) Conecte el conector del TEC (Thermo Electric Cooler) (F. 29/q). En el detector del modelo 30L puede no estar presente.

11) Conecte el conector del ventilador (F. 29/r).

12) Ubique el detector en la posición final, inserte y apriete los 4 tomillos de montaje (F. 29/s).

13) Conecte los cables del detector (F. 29/t - 29/u) (no hay riesgo de errores, ya que todos los conectores son diferentes entre sí).

14) Instale el cable a tierra (F. 29/u).

15) Instale el S868 (F. 29/z).

16) Instale el cable a tierra (no utilice arandela de plástico) (F. 29/aa).

17) Coloque los tornillos restantes del montaje (asegúrese de no usar arandela de plástico para evitar daños en el PCB) (F. 29/bb).

18) Fije la tapa con todos los torillos (F. 29/cc - 29/dd).

19) Instale la tapa del compresor, la tapa del cable del detector, la perilla y la espuma protectora del compresor. Vea Fig. 29/ee, 29/ff, 29/gg para más detalles de la tapa del modelo 30L

SOCIO GERENTE

**TEC** o S.R.L. ING. RAFAEL AVALLONE Director Técnico<br>MAT. 0004473

Página 13 de 35

 $527$ 

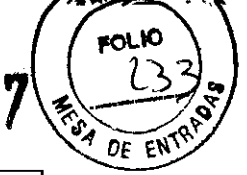

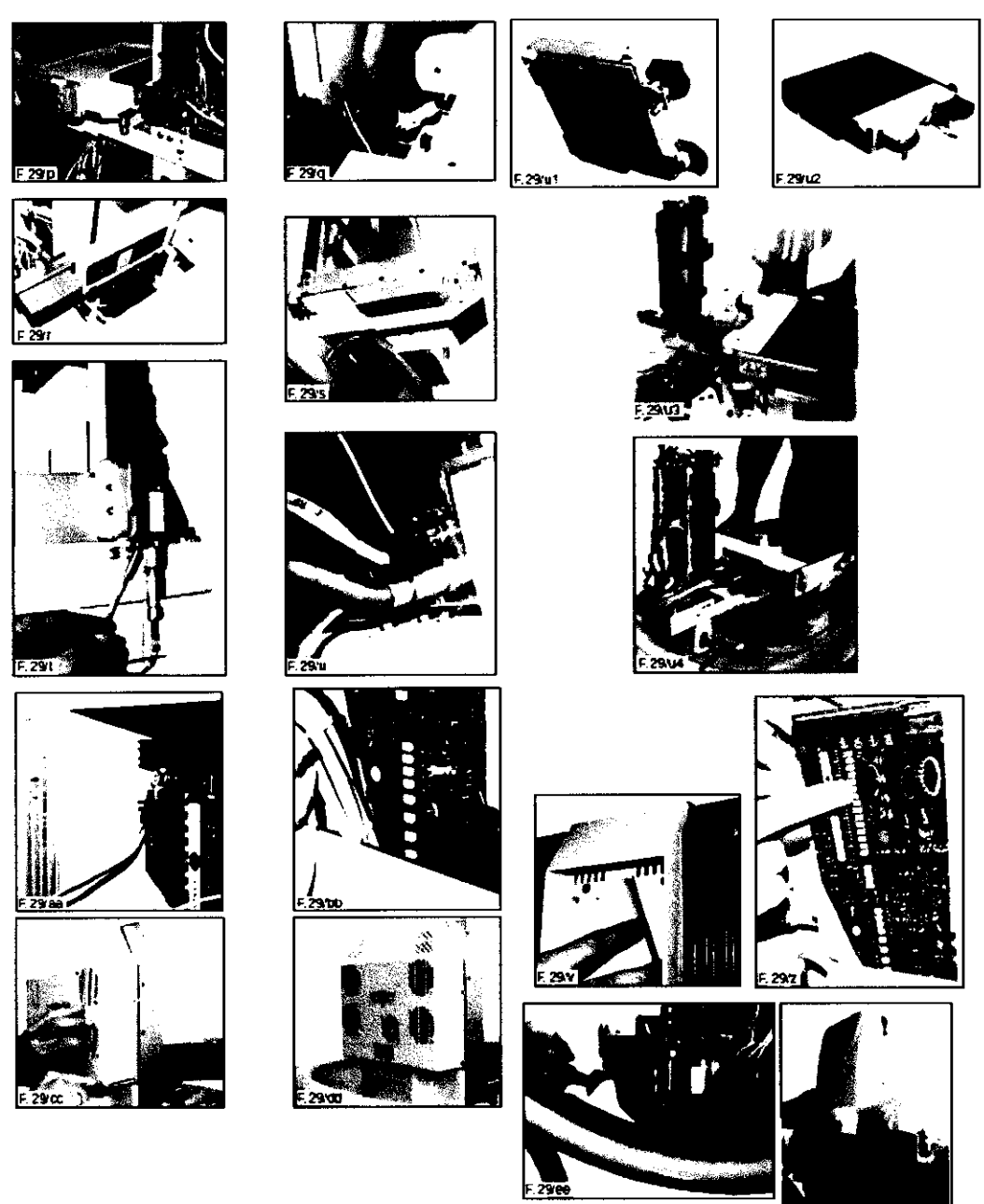

CHEQUEO PRELIMINAR ANTES DE USAR EL EQUIPO Verificación del funcionamiento del botón de emergencia. Visualmente, cheque:

- Superficie del compresor.
- Superficie del magnificador
- Protectores
- Todo tipo de partes en contacto con el paciente
- Superficie del Bucky
- Partes externa de la unidad
- Cables
- Estabilidad del equipo
- Fijación de los tornillos de montaje.

Ing. CARLOS A. AVALLONE

Página **14** de 35

**TE** D S.R.L. ING. RAFAEL AVALLONE

**Olr e'or r6cnlco**  MAr. 0004473

**(\.'!U.'** '., 527  $\sqrt{\frac{m^{2}}{2}}$ 

PRIMER ENCENDIDO Debido a que la máquina está completamente probada antes del envío, todas las operaciones por hacer están limitadas y posibles daños a la máquina son muy bajo.

Los cables de conexión entre la consola de control y el estativo son diferentes entre sí para evitar el error de conexión, todas las placas tiene dispositivo de protección para que en caso de invertir la polaridad el daño sea limitado.

Así que después de la verificación del suministro de energía es posible procede a encender la máquina.

Instrumentos: multímetro digital.

Con todos los cables conectados y la máquina conectada a la red eléctrica y a la red de datos:

- Interruptor principal en posición OFF. Aplicar tensión externa a través del panel eléctrico, compruebe el voltaje en el terminal de entrada del interruptor principal y compruebe la conexión de tierra de protección.
- Gire el interruptor principal en la posición ON. Compruebe que todas las placas están alimentadas, que el indicador LED se ilumina y los ventiladores están trabajando, después de aproximadamente 30 segundos debe aparecer el mensaje de OFF STATE.
- Encienda el interruptor de la UPS. Espere unos segundos y compruebe el interruptor que cambia de batería a la red eléctrica. (Al encender la UPS siempre use la batería y sólo después de unos cuantos segundos comprobar la presencia de la red eléctrica y si está presente y en el límite, cambie a la red principal. Cuando se activa la bateria de trabajo un zumbador intermijente se activa, el cambio a red eléctrica es audible y apaga el zumbador).
- Verificar la adquisición de imágenes digijales con el software de Raffaello.
- Revise la grabadora de DVD
- Compruebe la conexión a la red Ethernet (de servicio y de transferencia de imágenes)
- Compruebe la interfase USB
- Encienda el monitor LCD y la PC usando el interruptor de la AWS en la consola de control.
- Espere el sistema operativo e introduzca la contraseña (usuario: administrador Pwd: DIGITGIOTTO)
- Encienda el circuito de alimentación del generador, con el interruptor verde en la consola de control. El contactor principal del circuito de potencia debe cerrar y en pocos segundos la máquina debe hacer los siguientes diagnósticos operacionales:
	- A) Test del Colimador, Cambia el filtro y la lámpara
	- B) Test de Grilla
	- C) Movimiento del Tubo de Rayos X
	- D) Prueba del Compresor
- Al final de estas pruebas, si todo funciona, aparecerá en la pantalla la indicación AUTO y la máquina está lista para su uso.
- Compruebe manualmente el movimiento arriba / abajo del cilindro vertical, rotación manual y programada.
- Si están disponibles, verificar la MAMMOBED y el BIOPSY DIGIT

#### CONTROL DE CALIDAD ANTES DE REALIZAR LA APLICACiÓN CLlNICA

Después de que todas las funciones de la máquina se activen, antes de hacer un examen clínico en el paciente es necesaria comprobar los parámetros radiológicos, la calidad de la imagen y el valor de compresión y la colimación, con instrumentos eficientes y calibrados.

Para hacer el examen mamográfico en el paciente, el control de calidad debe ser ejecutado por personal calificado y deben estar dentro del límite de aceptación. IMS no puede garantizar el resultado clínico, si todas estas recomendaciones no se ejecutan.

WALLONE O GERENTE

**TEC** o S.R.L.

ING. RARAEL AVALLONE **Director Técnico** MAT.0004473

Página 15 de 35

 $\overbrace{\phantom{...}}^{\phantom{1}}$ 

CONEXIÓN A LA RED DE DICOM "<br>El Giotto 3D/3DL a través 3D/3DL del programa RAFFAELLO, puede conectarse a la red DICOM para intercambiar imágenes y datos clínicos.

Lea la Declaración de Conformidad DICOM para obtener más detalles acerca de las funciones disponibles.

Para configurar GIOTTO para tener una conexión DICOM es necesario establecer algún parámetro dentro RAFFAELLO y la PC AWS de Giotto.

Lea la guía de RAFFAELLO programa para obtener más detalles

#### INSTRUCCIONES DE USO

GIOTTO IMAGE 3D/3DL posee una pantalla de cristal anti rayos X combinada con la consola que protege de la difusión de radiaciones. El operador deberá proceder a la emisión de rayos después de haberse situado detrás la pantalla de protección.

El personal especializado adecuado para el uso de la máquina debe absolutamente prepararse contra el peligro derivado de las radiaciones ionizantes:

- usando la menor dosis posible para obtener el éxito que se desea del examen;
- reparándose detrás de la pantalla anti rayos X durante la emisión de rayos;
- utilizando delantales anti rayos X si la pantalla aún no se ha instalado;
- no someterse nunca directamente a los rayos X;
- protegiéndose de fuentes radiógenas durante todo el tiempo de la emisión de rayos X.

#### NORMAS DE PROTECCiÓN Y DE SEGURIDAD DURANTE EL USO CLiNICO DE GIOTTO 3D/3DL

La persona que se encarga de poner en funcionamiento el aparato radiológico, posee la obligación de controlar que excepto la paciente, ninguna otra persona se encuentre en la sala, que las puertas estén cerradas y que todos los presentes se encuentren al reparo de paredes o puertas con pantalla.

La tarea de ayudar o de sostener a la paciente durante el examen no debe fiarse a la persona habitualmente expuesta a las radiaciones; el acompañante no debe exponerse a la luz directa y debe protegerse lo máximo posible a radiaciones dispersas utilizando un delantal y guantes anti rayos-X.

Durante los exámenes, situarse siempre detrás del cristal anti rayos-X.

Cuando sea requerido, se recomienda utilizar siempre un dosímetro personal.

Reducir al mínimo, las dimensiones de rayo y el valor de los parámetros radiológicos (tensión, corriente y tiempo de grafía) que sean compatibles con las exigencias diagnósticas.

Las gónadas y los órganos hematopoyétícos de la paciente deben estar protegidos lo máximo posible, por ejemplo con goma de plomo.

No retirar ni modificar, sin la autorización de un cualificado experto, los dispositivos y medios de seguridad y protección.

Señalar inmediatamente al experto cualificado las irregularidades de funcionamiento del aparato.

No practicar exámenes sin bucky. Este puede extraerse solamente para realizar ampliaciones.

En la fase de preparación de la máquina para la configuración del examen que debe realizarse, alejar a la paciente del sistema.

Antes de continuar con la compresión, verificar que el dispositivo se encuentre en la sede mecánica. En modalidad AEC es necesaria una compresión del seno de al menos 5 kg.

Verificar siempre que la selección de los dispositivos que acompañan la confección, sea compatible con el examen que se va a realizar.

Antes de cada nueva sesión de trabajo realizar las verificaciones que se consideren necesarias y asegurarse de que todos los parámetros se encuentren dentro de los límites de aceptabilidad.

**ONF** 

o S.R.L.

Página 16 de 35

 $\mathbf{u} \cdot \mathbf{w}$ . let

 $5 2 7 7 (\frac{1000}{235})$ 

ING. RAFAEL AVALLONE Director Técnico MAT. 0004473

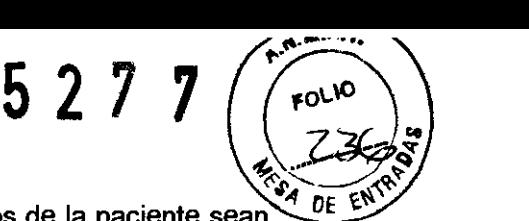

Antes de cada examen asegurarse de que los datos anagráficos de la paciente sean DE correctos.

Antes de cada exposición asegurarse de que la protección y el tipo de seno sean coherentes.

Después de cada exposición verificar además de la correcta colocación del seno, de que los datos existentes sean correctos y de que la calidad de imagen sea satisfactoria.

Después de cada examen validar el examen o introducir los datos sobre el ordenador AWS.

### DETENCiÓN DE EMERGENCIA

Sobre la máquina se encuentran instalados botones de emergencia que al usarlos, detienen de manera inmediata todo funcionamiento de la máquina.

UBICACION DE LOS BOTONES DE EMERGENCIA

1) Situado en el panel de control (F. 1).

2) Situados sobre el panel central, a la izquierda la la derecha (F. 2).

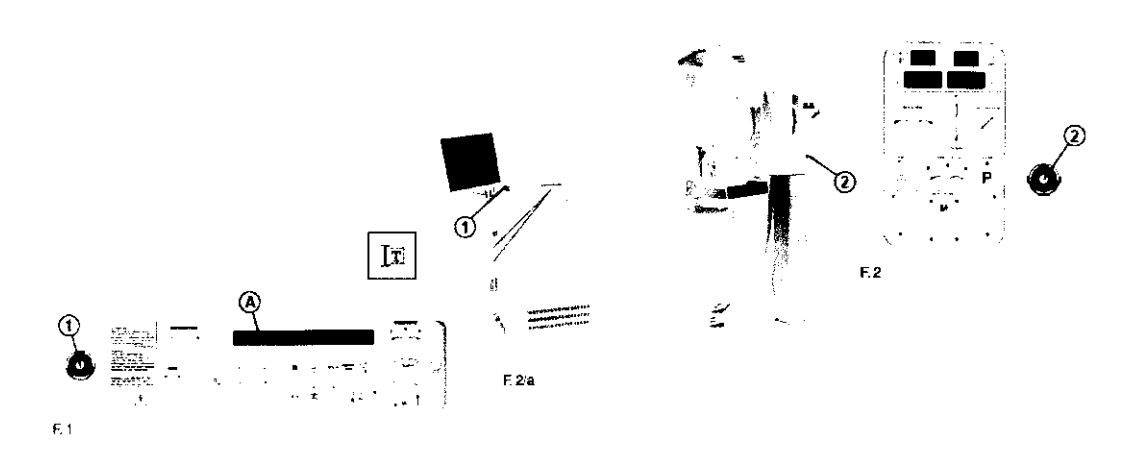

El botón de emergencia no interrumpe la alimentación del ordenador de AWS. Además el ordenador AWS está protegido por U.P.S. (grupo de continuidad). U.P.S. obtiene alimentación del circuito GIOTTO IMAGE 3D/3DL, por lo que pulsando el interruptor general de GIOTTO IMAGE 3D/3DL, la U.P.S. conmuta sobre las baterías y una señal acústica avisa al operador que se está produciendo este funcionamiento.

En caso de interrupción de la red eléctrica sólo el AWS, es alimentado por el grupo de continuidad cuya autonomía dura algunos minutos (en base al estado de la batería) cuando el grupo de continuidad alcanza cerca del 20% de la baterías se apaga automáticamente el ordenador respetando la secuencia de seguridad del sistema operativo del mismo. Verificar el estado de carga de las baterías del UPS antes de realizar tal operación.

#### RESTABLECIMIENTO DESPUÉS DE UNA DETENCiÓN DE EMERGENCIA

Antes de realizar el restablecimiento de las condiciones operativas, localizar y resolver la causa que ha generado haber realizado la detención del equipo.

- Desbloquear el botón de emergencia, girando (moderadamente). La señal sonora cesará y sobre la pantalla desaparecerá el mensaje de "alarma".
- Para restablecer las condiciones operativas, pulsar "OFF" y después "ON".

# SEGURIDAD DE EMISiÓN DE RAYOS X

En GIOTTO IMAGE 3D/3DL existen dos métodos separados que garantizan al generador no superar el límite máximo de exposición de 6 seg.

o S.A.L. TEC

ING. RAFAEL AVALLONE Director Técnico .0004473

Página 17 de 35

 $527 \times 227$ Un contador software que integra la corriente anódica con el paso del tiem  $\mathbb{R}^d$  vDE  $\mathbb{R}^d$ bloquea la exposición al alcanzar el tiempo máximo, el contador es protegido por un circuito de watch dog.

Un contador hardware que corta la alimentación eléctrica al generador si se supera el tiempo máximo de exposición.

Todo esto conforme a las normativas lEC 601-1 e 601-1-4

#### **MANDOS Y SEÑALES**

La unidad posee un teclado (B) situado sobre el panel de control, para la selección de los parámetros de funcionamiento.

El teclado está compuesto de una pantalla LCD (A) para la visualización de los parámetros configurados y la señalización de mensajes de "error".

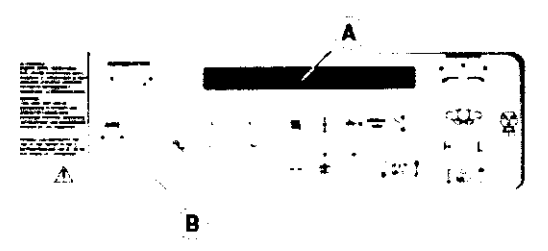

#### SECUENCIA DE ENCENDIDO

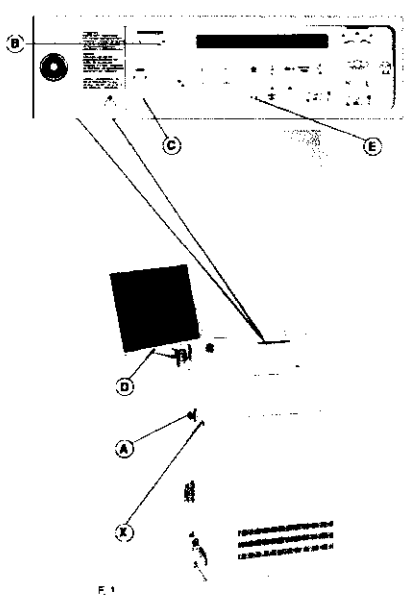

a) Girar el interruptor general (A) en "ON", después de algunos segundos la máquina estará en estado de STAND-BY y sobre la pantalla aparecerá OFF· STATE.

b) Pulsar "ON" (botón B) del grupo de continuidad, la luz testigo situada sobre el botón se iluminará y un breve beep indicará que el UPS ha entrado en funcionamiento.

c) Encender el Ordenador A.W.S. (botón C), la luz testigo verde encima de la misma tecla se iluminará.

d) Encender el monitor (botón O).

e) Cuando aparece la ventana de "LOG-IN" del sistema operativo Windows, introducir el NOMBRE DE USUARIO y CONTRASEÑA.

f) Esperar la activación automática del programa RAFFAELLO (la configuración estándar requiere la activación automática, si se ha cambiado puede ser necesario activar el programa RAFFAELLO

manualmente).

EL PROGRAMA RAFFAELLO Y LA INTERFAZ OPERATIVA ENTRE EL OPERADOR Y LA MÁQUINA, TODAS LAS OPERACIONES QUE SIRVEN PARA EL USO CLlNICO DE LA MÁQUINA, SE REALIZAN CON EL PROGRAMA RAFFAELLO.

g) Esperar que aparezca la ventana de la base de datos de RAFFAELLO. h) Para activar los circuitos de potencia de GIOTTO IMAGE 3D/3DL pulsar el botón verde ON.

Esperar las operaciones de autodiagnóstico (movimiento del compresor, movimiento del filtro, movimiento de la rejilla, etc) y después verificar la información que aparece en pantalla. Debe aparecer el mensaje NOT READY, pulsando el botón (E) se visualiza el tipo de error (falta de vista del tipo de compresión del seno, etc.).

**CARLOS A. AVALLONE**<br>SOCIO GERENTE

**TE** o S.R.L. ING. RAFAEL AVALLONE **Director Técnico** 

MAT. 0004473

Página 18 de 35

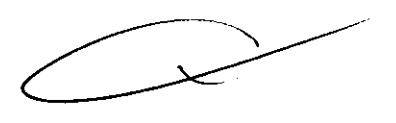

fO\..\O . ' ~`

 $\bullet$ 

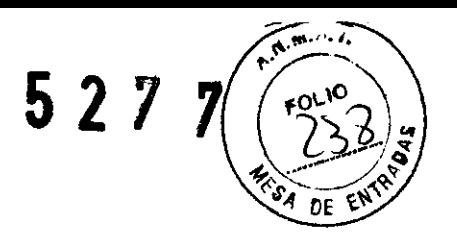

### SECUENCIA DE APAGADO DE LA MÁQUINA

a) Cerrar la aplicación RAFFAELLO del ordenador AWS. (Verificar la presencia de otras aplicaciones abiertas).

b) Pulsar sobre el Link "Apagado del ordenador" que se encuentra sobre el escritorio o bien seguir el procedimiento de apagado del sistema operativo WINDOWS.

c) Apagar el interruptor P.C.

d) Apagar el monitor.

e) Apagar el grupo de continuidad.

f) Apagar el interruptor general del panel de control de GIOTTO.

### PANEL DE PULSADORES CIRCULAR

- 1) Vertical alto
- 2) Vertical bajo.
- 3) Rotación (0·+ *90·/0·*  180·).
- 4) Inclinación de 0° a 30° y de 0° a + 180°.
- 5) Lámpara colimador.
- 6) Isocéntrico pre-programado.

### PANEL DE PULSADORES COLUMNA

- 1) Lámpara colimador
- 2) Movimiento estéreo en posición de aparcamiento
- 3) Movimiento estéreo
- 4) Vertical alto
- 5) Vertical bajo
- 6) Rotación (0° +90° / 0° -180°)
- 7) Desbloqueo inclinación (O· \_30· 1 O· +180·) 8) Emergencia.
- 9 al 13) Posiciones pre-configuradas isocentro.
- 14) Memorización de la posición del isocentro.

#### INDICADORES DIGITALES

- A) Fuerza de compresión.
- B) Altura de compresión, referida a la superficie del Bucky.
- C) Ángulo de rotación del "círculo".
- D) Ángulo de inclinación.
- E) Luz testigo posición estéreo alcanzada
- F) Luz testigo posición aparcamiento alcanzada
- G) Luz testigo posición isocentro alcanzadas

### MANDOS A PEDAL

- A) PEDAL ALTO / BAJO (F. 4)
- 1) Vertical (alto)
- 2) Vertical (bajo)
- B) PEDAL COMPRESOR (F. 5)
- 1) Alto (disminuye la compresión).
- 2) Bajo (aumenta la compresión).

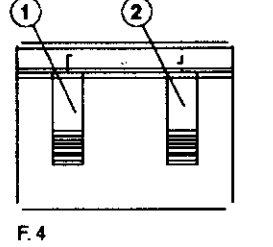

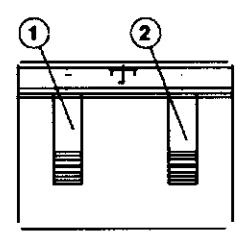

F.S

**⁄CARLOS** A. AVA ONE SOCIO GEF

TE~ **ED** B.A.L. ING. RAFAEL AVALLONE **DI elor r'cnlco**  MAT. 0004473

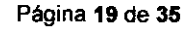

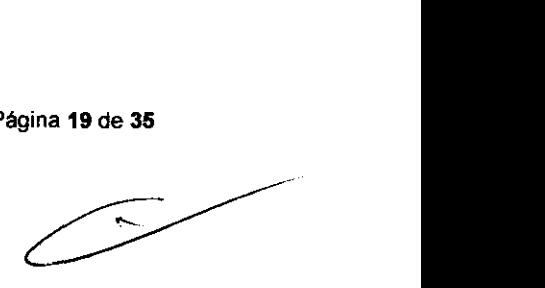

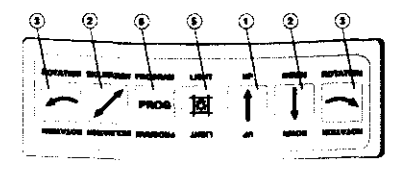

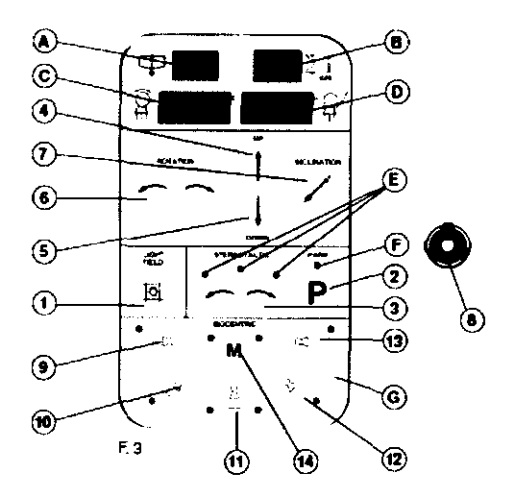

# 527 7

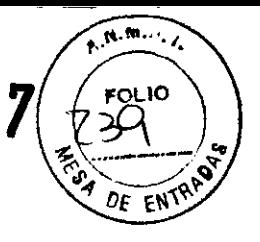

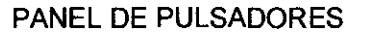

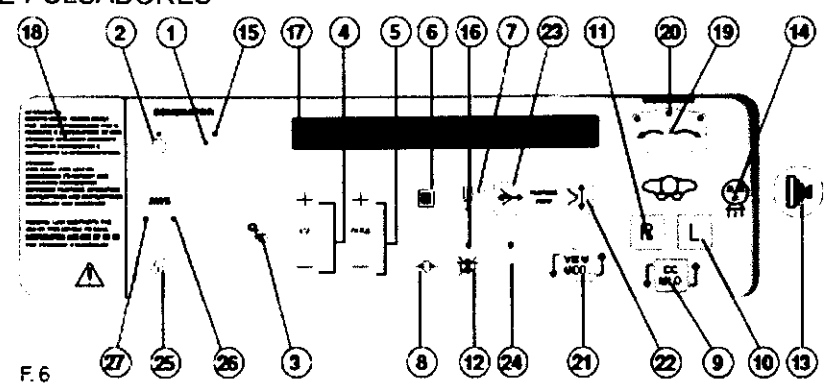

1) "ON" - Habilitada el teclado de mandos. El led se ilumina. Encendiendo el generador de la máquina.

2) "OFF" - Deshabilitada el teclado de control. La unidad se apaga y todas las funciones se cancelan.

3) Selección de la técnica de trabajo: manual - automática.

4) Regulación kV (+ I -) - Aumenta y disminuye la tensión. La escala de valores varía de 22 a 35 kV con incrementos de ±0,5 kV y con un avance veloz manteniendo pulsado el botón. Los valores se visualizan sobre la pantalla y parpadean al alcanzar el tope de la escala.

5) Regulación mAs (+ I -) - Aumenta y disminuyen los mAs. Los valores se visualizan sobre la pantalla y parpadean al alcanzar el tope de la escala.

6) Selección del tipo de foco tubo RX (Foco Pequeño: 0.1 - Foco Grande: 0.3). El tipo de "foco" seleccionado, se visualiza sobre la pantalla con: F.P. (foco pequeño) • F. G. (foco grande).

7) Selección filtro - Se selecciona el tipo de filtro.

8) Visualización / reset alarmas - Cuando sobre la pantalla a la derecha aparece el escrito: "ERROR" o "NOT READY", se puede visualizar el tipo de error presente pulsando la tecla. Con la alarma activada, pulsando el botón lo resetea.

9) Selección de la vista - Se puede seleccionar el tipo de proyección entre aquellas estándar CC, MLO, ML, LMO, LM, FB, SIO, AT, XCC, XCCL, XCCM. Si la selección automática de la proyección está activada, es posible escoger aquellas proyecciones especiales que no pueden detectarse automáticamente. Si la selección automática de la proyección no está activa o no funciona, es posible seleccionar la proyección con esta tecla.

10) Seno izquierdo - Aparecerá sobre la pantalla la indicación SX, la información desaparece después de la exposición con rayos X.

11) Seno derecho - Pulsando la tecla aparecerá sobre la pantalla la indicación DX, la información desaparece después de la exposición con rayos X.

12) Inhibición de la descompresión - Se inhibe la descompresión automática al final de la exposición. Esta función es útil para la realización de biopsia convencional. La luz testigo que se encuentra situada sobre el panel se enciende. Pulsando nuevamente se desactiva el bloqueo y la luz testigo se apaga.

13) Botón de emisión de rayos X - Se habilita la emisión de rayos -X (la tecla debe mantenerse pulsada hasta la finalización de la radiografía).

La luz testigo luminosa situada en el interior del botón indica, cuando está encendida, el estado que está preparado para emitir rayos.

Pulsando el botón, la emisión de rayos no es inmediata, pero se retrasa de 2 a 4 segundos (tiempo de preparación de rayos + espera de sincronización del detector digital).

ARLOS **A AWLLONE SOCIO GERENTE** 

TECM ÉD S.R.L. ING. RAHAEL AVALLONE **Olradtor Técnico** 

 $MAT$  0004473

Página 20 de 35

14) Indicación de paso de rayos X - Luz testigo luminosa encendida: indica que la $\backslash$  $\mathbb{Q}$ (<del>\* 2210)</del> máquina está en fase de emisión de rayos X (permanece encendida durante todo el  $\sqrt{\theta}$ E EN $\theta$ periodo de emisión).

15) Luz testigo aparato alimentado - Después de haber pulsado el botón (1) "ON" la luz testigo se ilumina.

16) Luz testigo luminosa - "Función de descompresión" activa.

17) Pantalla de visualización - Parámetros radiológicos de las alarmas de la máquina - alarmas operador.

18) Placa de seguridad Ver cap. 1 placas presentes sobre la unidad (manual operador).

19) Botones de movimiento estéreo

20) Luces testigo que indican el alcance de las posicione predefinidas para la realización de un examen estéreo

21) Selección de vistas especiales

22) Selección del cuadrante superior/inferior o lateral/medial

23) Selección del cuadrante anterior/posterior

24) Tecla y luz testigo programable para aplicaciones especiales - (repetición de la tecla avance programado ISOCENTRO)

25) Botón encendido apagado PC AWS

26) Luz testigo encendido PC AWS

27) Luz testigo actividad PC AWS

COLIMADOR

El colimador (F. 7) está situado a la salida de los rayos del tubo RX. En su interior se encuentran: la lámpara para la colimación, los sensores para el formato, el mecanismo motorizado, del cambio de filtro.

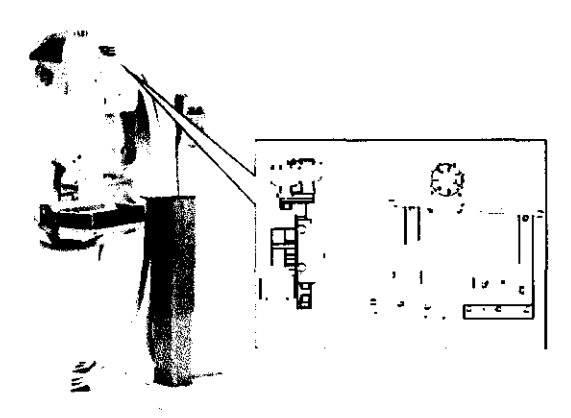

Cada vez que la situación lo requiera, por ejemplo en caso de variación del formato del Potter / portacassette, el programa de control de Giotto decide cuál será el nuevo formato necesario.<br>El operador debe

527

El operador debe solamente encargarse de la función de selección de los formatos SPOT, que el programa de control de Giotto, no puede seleccionar solo, fallándole la información necesaria.

F.7

En base al formato presente, el programa de control de Giotto permite seleccionar solamente los formatos SPOT compatibles: el operador puede seleccionarlos de forma cíclica utilizando su correspondiente botón (F. 9) SPOT.

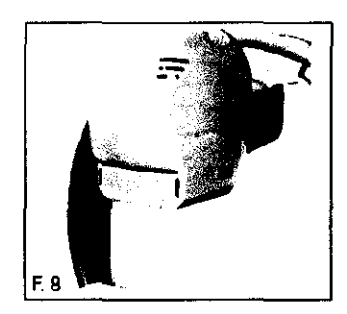

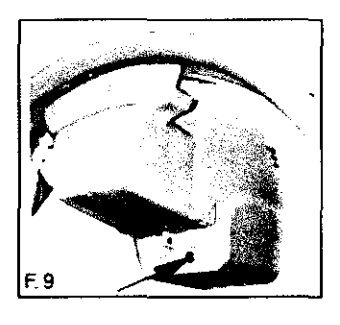

Ing. CARLOS A. AVALLONE **SOCIO GERENTE** 

TECM S.R.L

ING. RAFAËL AVALLONE **Director Técnico** MAT. 0004473

Página 21 de 35

# 527 7'

# $R_{\rm{max}}$ ᠮᠣ᠋ᡬᠯ᠖  $OC$   $EN$

#### COLIMACiÓN LUMINOSA

La franja luminosa para la colimación, se puede activar manualmente, pulsando los botones: (1 - F. 10) o (2 - F. 11), o bien pulsando el pedal de compresión motorizada, en ambos casos, la franja luminosa permanece activada durante unos 20 segundos. En cada operación de posición de círculo, o bien cuando el mando de emisión de rayos X se activa, la luz del centrador se apagará automáticamente.

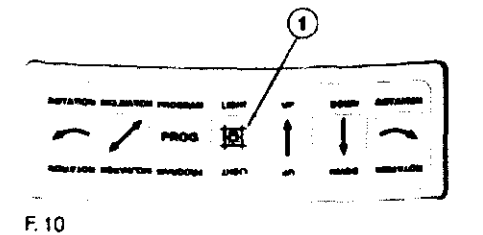

 $\mathbf{(0)}$  $\left( 2\right)$ Ŀ. P M  $\mathbb{E}[\mathbb{I}]$ F.II

# **COMPRESIÓN**

La compresión motorizada, es realizada a través de los mandos a pedal (A - B - F. 13) o bien a través de los dos manipulos (C - F. 14 e F. 15) situados sobre la torre de compresión.

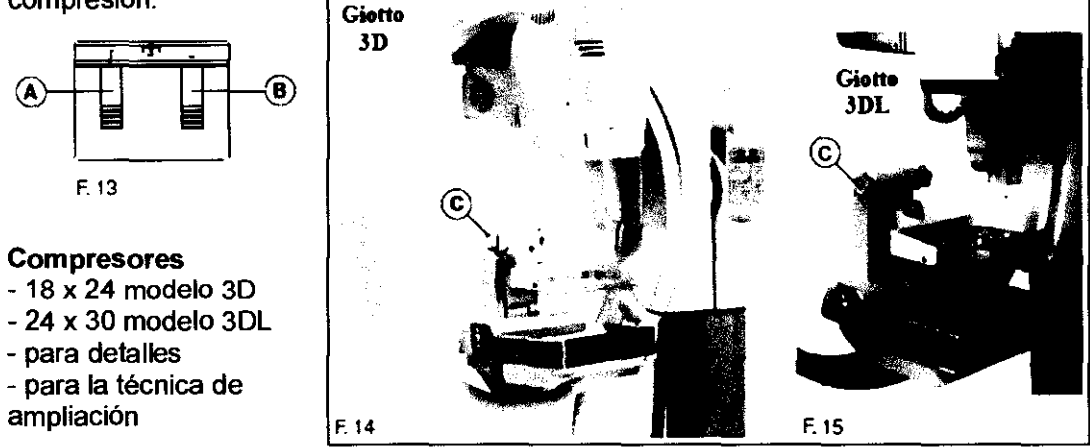

Al alcanzar los 5 Kg de fuerza, todos los mandos de posición de la máquina, se inhibirán.

La indicación digital de la fuerza de compresión, se visualiza sobre la pantalla (0- F.11 ).

- Fuerza mínima: 4 Kg
- Fuerza máxima. 20 Kg.

Al finalizar la exposición, se activa automáticamente la descompresión. Para excluir la función, actuar sobre el botón (3 - F. 12).

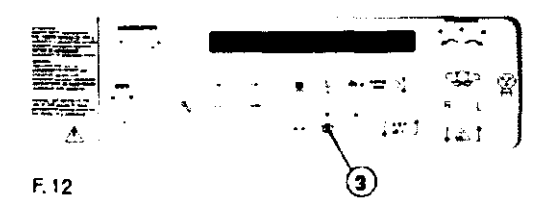

Ing CARLOS A AVA SOCIO GERENTE

TECW o S.R.L.

ING. RAFAEL AVALLONE Director Técnico MAT. 0004473

Página 22 de 35

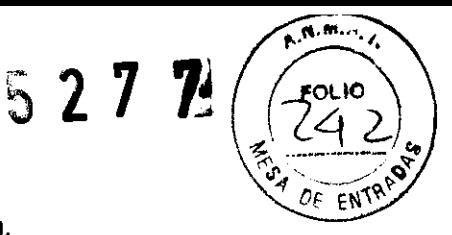

# INTRODUCCIÓN DEL BUCKY - DESENGANCHE DEL POTTER Palanca de desenganche (A - F. 16) debajo de la torre de compresión.

# INTRODUCCIÓN DE POTTER

Introducir el dispositivo en el alojamiento de las guías situado sobre la base de la torre (F. 17).

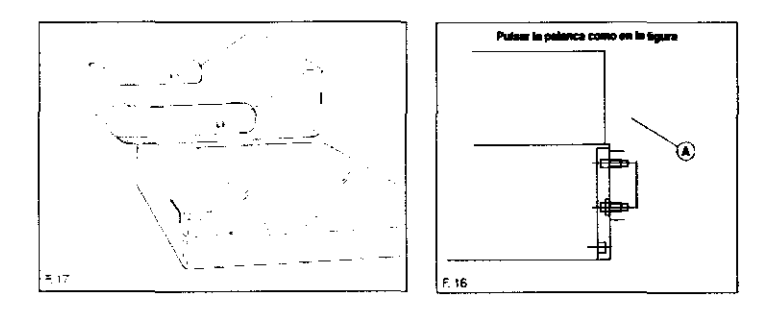

## AMPLIACiÓN

El dispositivo de ampliación está compuesto por un soporte para el seno (1 - F. 18) que realiza la ampliación geométrica de x 1,8 Y su correspondiente compresor (2).

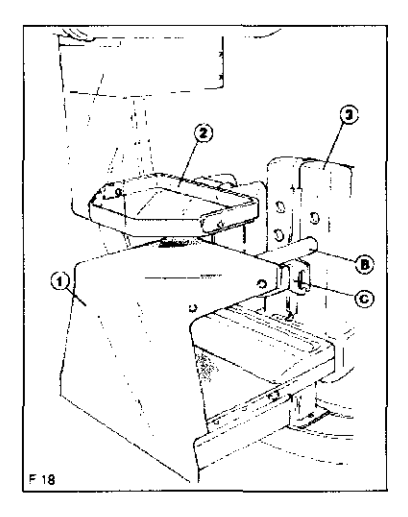

Para realizar el examen con ampliación: 1) Retirar el potter.

2) Introducir el compresor (2) en su lugar (C), sobre la torre de compresión (3), colocar el compresor hacia arriba.

3) Introducir el dispositivo en su lugar (B) sobre la torre de compresión (3).

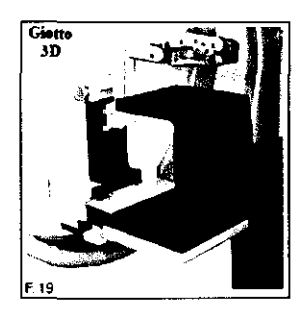

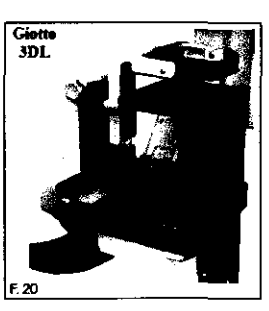

La introducción del soporte de ampliación debe asociarse a la introducción del Foco Pequeño.

El uso del foco de 0,1 mm. En este examen permite obtener una imagen mamográfica con una gran calidad.

Retirando el dispositivo la máquina regresa en Foco grande de forma automática. El compresor para la ampliación de detalles (accesorios opcional) se utiliza para ampliar solamente la parte de la mama interesada.

ED S.R.L. TECN ING. RAFAEL AVALLONE **Director Técnico** MA<sup>t</sup>. 0004473

Página 23 de 35

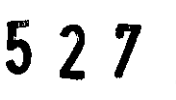

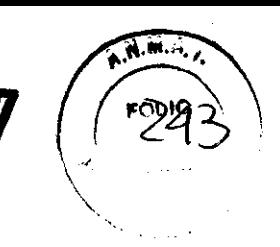

## AWS: ADQUISICiÓN DE IMÁGENES DIGITALES **COMPOSICIÓN**

La AWS (Acquisition Work Station) está compuesta por un ordenador (P.C.) un monitor LCD a colores, un teclado, un ratón, un grupo de continuidad, un masterizador CD y tarjetas de adquisición de la imagen digital.

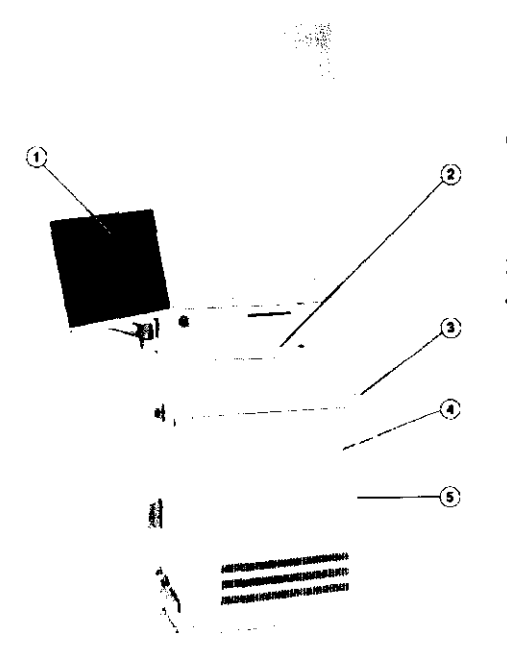

Todo el conjunto se encuentra contenido en un mueble de acero que contiene también el generador y los circuitos de potencia, y está conectado de modo permanente a la unidad de mamografía GIOTTO 3D/3DL.

1) Monitor LCD 2) Teclado y ratón 3) Masterizador DVD - CD 4) U.P.S. (en el interior) 5) P.C. (en el interior)

#### FUNCIONES DE LA AWS

Estas son las funciones que la AWS puede desempeñar:

- 1) Compra y corrección de las imágenes digitales.
- 2) Visualización de las imágenes digitales y su manipulación.

3) Gestión de la información de la paciente, del examen etc.

4) Transferencia, a través del protocolo DICOM, de las imágenes validadas a otra estación de trabajo, impresora, archivo etc.

5) Escritura de las imágenes memorizadas en un CD ROM

La interfaz usuario de la AWS está realizada con un programa para la gestión de imágenes digitales RAFFAELLO.

**TEC o S.R.L.**  ING. RAFAEL AVALLONE **Director Técnico MI.** .0004473

Página 24 de 35

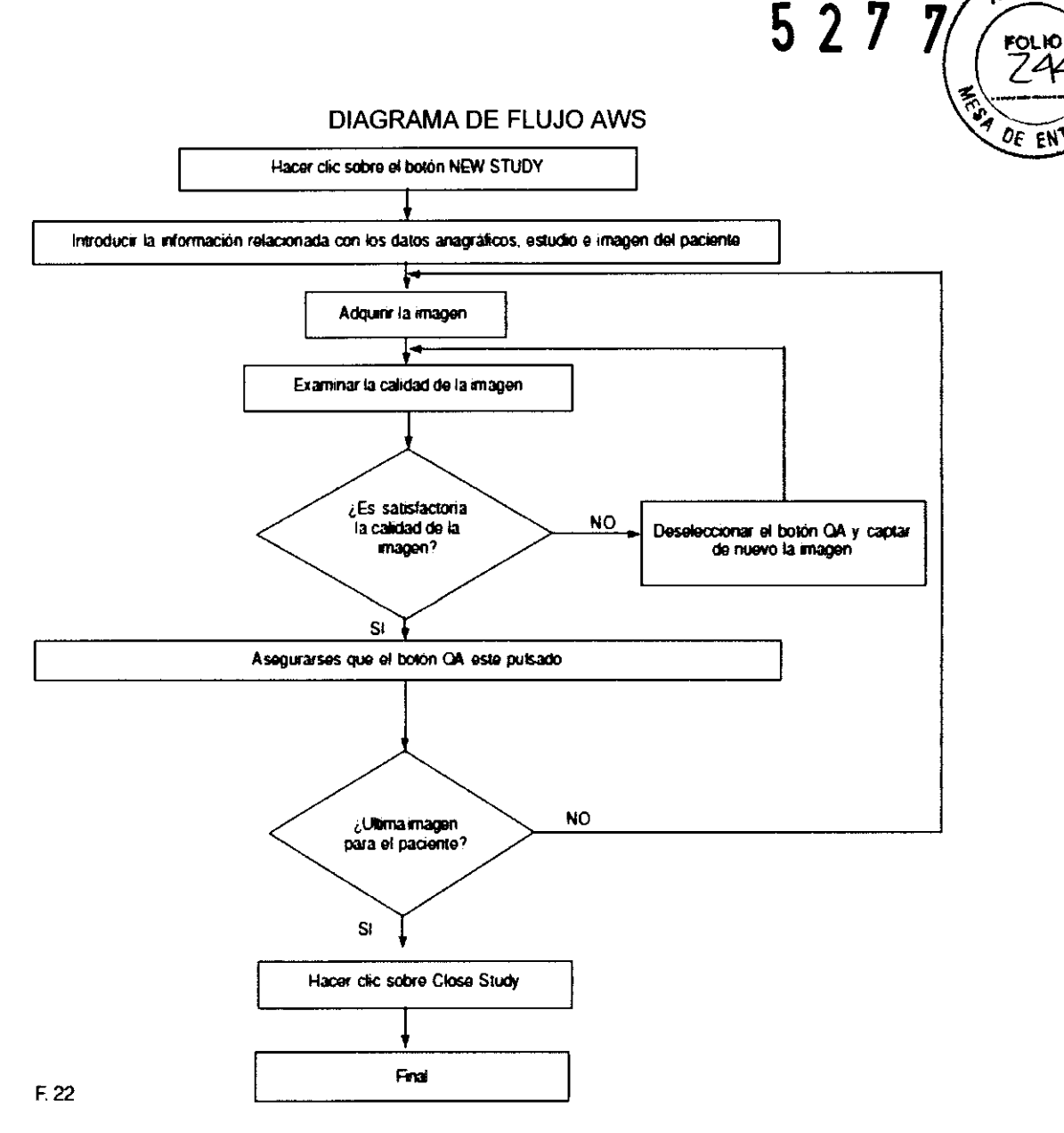

A.M.S.

Para garantizar el buen funcionamiento de la AWS está prohibido instalar en el ordenador programas que sean extraños a la máquina. Los Software no aprobados pueden alterar las características de la máquina y los datos contenidos en esta.

ACTIVACIÓN DEL PROGRAMA RAFFAELLO AWS Y DE LOS MENÚS **PRINCIPALES** 

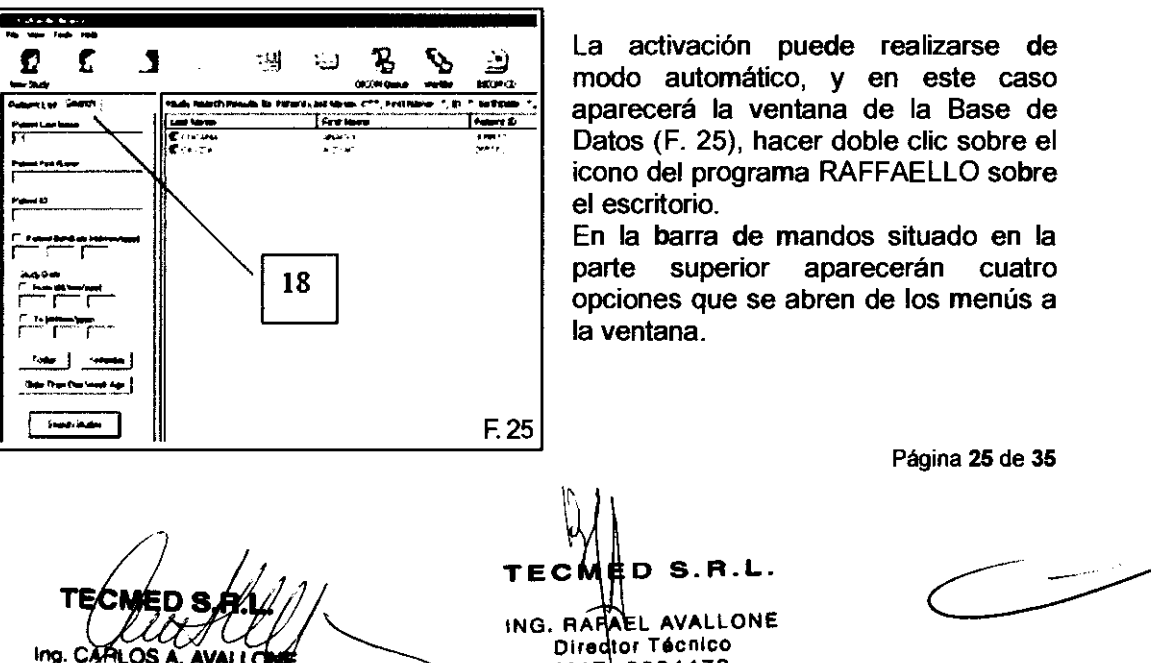

MAT 0004473

File: el programa. a través de esta tecla se puede seleccionar importar un archivo DICOM o central esta esta tecla se puede seleccionar importar un archivo DICOM o central de ENTRISTATS

View: a través de esta tecla se puede decidir si visualizar o no la barra de herramientas o la de estado.

Tools: a través de esta tecla se puede seleccionar configurar o variar las configuraciones dadas por defecto por el programa Raffaello AWS.

Change Service Password: a través de esta función se puede configurar y cambiar la contraseña de servicio que se requerirá por ejemplo en el momento en el que se deseen borrar las imágenes.

Hanging Protocol Presets: a través de esta función se pueden configurar los preset con los que se puede configurar el orden de visualización y el número de imágenes que se deben visualizar sobre el monitor. Se pueden configurar más preset para rellamar después a aquel correspondiente al operador o a la modalidad que se desea en cada momento.

DICOM Configuration: desde aqui se configuran los parámetros necesarios para realizar la conexión a la red de esta estación con el resto de estaciones DICOM.

Settings: seleccionando esta opción se tiene la posibilidad de introducir y modificar algunos parámetros de configuración del programa. Desde aquí se introducen los nombres en la base de datos de los técnicos radiólogos que realizan el examen, de los doctores que analizan las imágenes, de los físicos que realizan los controles de calidad y el tipo de examen, de modo de poderla después seleccionar desde el menú desplegable en el momento de la adquisición de imágenes, ya que existe la posibilidad de seleccionar si visualizar los iconos de las imágenes cuando se selecciona un paciente y el criterio de borrar los estudios una vez que se ha alcanzado la capacidad de memorización sobre el disco duro.

Help: se indica la versión del programa instalado.

#### VENTANA DE LA BASE DE DATOS PRINCIPAL

Desde la ventana de la Base de Datos se pueden realizar las siguientes funciones:

1) Apertura de un nuevo estudio e introducción de información sobre el estudio.

2) Reapertura de uno estudio existente para la adquisición de otras imágenes.

3) Visualización de la imagen del elemento o de los elementos (estudio, serie, imágenes) seleccionados.

4) Visualización de información sobre el elementos seleccionado.

5) Envío del elemento seleccionado a otra estación de trabajo a través del protocolo Dicom.

6) Envío del elemento seleccionado a una impresora a través del protocolo Dicom.

7) Visualización de los códigos de impresión y envío de las imágenes.

8) Visualización de la lista de pacientes de la jamada (sólo si está disponible).

9) Enviar o recibir imágenes desde otros lugares DICOM

10) Posibilidad de grabar sobre un CD o DVD (si se encuentra disponible) los estudios / imágenes que se desean.

11) Desplazarse a la ventana superior (por ejemplo: de "imágenes" a "serie")

12) Desplazarse sobre la lista de estudios

13) Borrar un elemento seleccionado

14) Activar el proceso de Control de Calidad

15) Visualización en rama de los estudios y serie

16) Visualización de la lista de estudios / serie / imágenes

17) Visualización de los iconos de las imágenes contenidas en el elemento seleccionado.

18) Buscar estudios por (F. 24 - 25):

- nombre del paciente

- ID del paciente

- fecha de nacimiento

- fecha de estudio

ED S.R.L.

ING. HAFAEL AVALLONE **Oirsclor Técnico** MAT. 0004473

Página 26 de 35

".M ... ¡

**KOLK** 

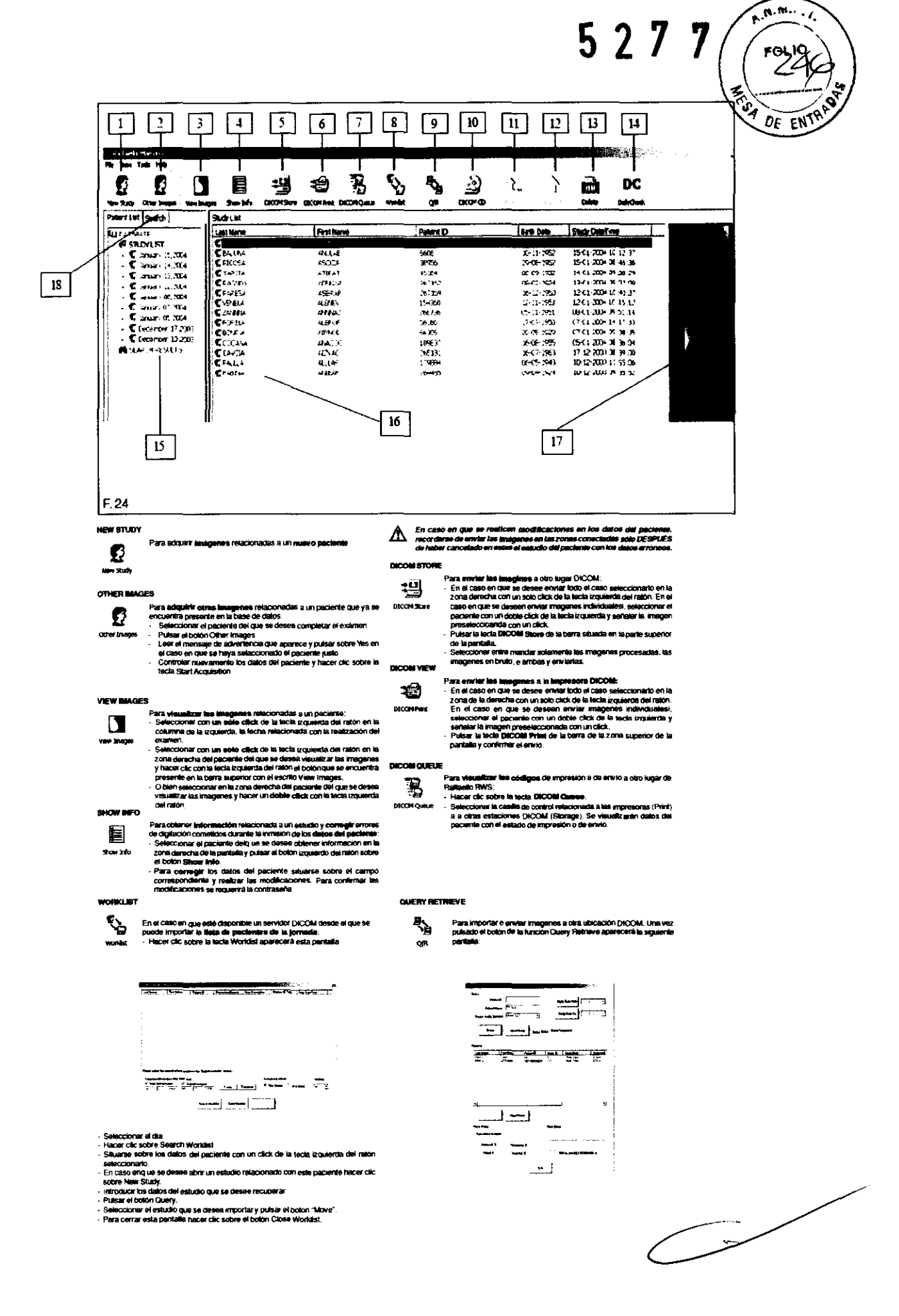

териео/s ŨĔ LUUS LANCONE ing

 $\widetilde{\lambda}_{\lambda}$ 

TECMED S.R.L.

ING. RAFAEL AVALLONE

Director Técnico

Página 27 de 35

 $52$ DE EN

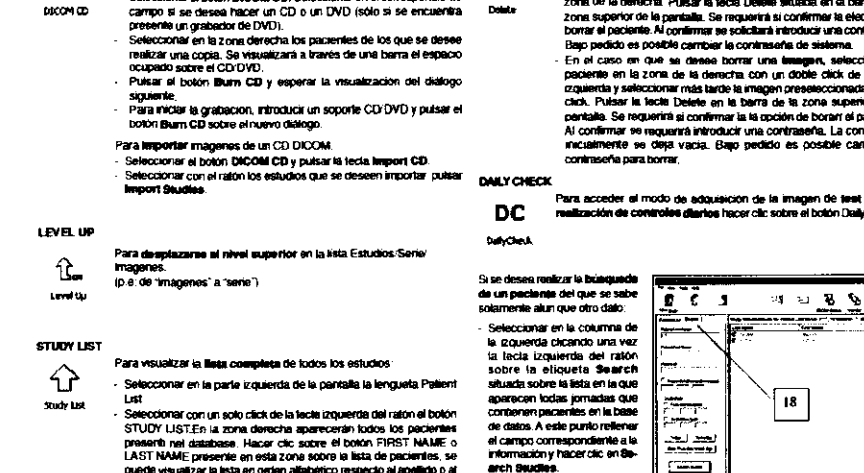

DELETE

₩

Enel

# ADQUISICIÓN DE IMÁGENES DIGITALES

. Se puede de la misma manera ordenar l<br>10, a la fecha de nacimiento o a la fecha d

 $\mathfrak{D}% _{T}=\mathfrak{D}_{T}\!\left( a,b\right) ,\mathfrak{D}_{T}=\mathfrak{D}_{T}\!\left( a,b\right) ,$ 

Introducción de los datos del paciente y examen GIOTTO IMAGE 3D/3DL permite adquirir imágenes digitales Xray solamente si se han introducido un mínimo de información que sirva para identificar la misma imagen. Esta información obligatoria está contraseñada por un asterisco \* (ver F. 26).

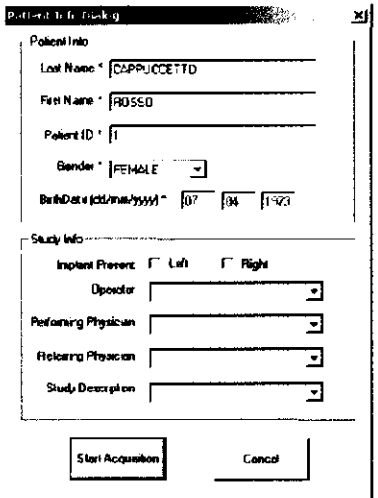

En la ventana de adquisición de datos de una nueva paciente además de los datos anagráficos obligatorios se encuentran presente otros campos (no obligatorios) que pueden configurarse con los datos específicos de los usuarios.

En el caso en que se realice el examen a una paciente con prótesis, indicar en la información no obligatoria el serio en el que se encuentra presente.

En el caso en que se adquiera una imagen sin haber introducido información obligatoria, sobre la pantalla del panel de control de GIOTTO IMAGE 3D/3DL aparecerá el mensaje de error 201 - AWS no preparada.

La información relacionada a la VISTA y a la lateralidad deben introducirse en el panel de control

F.26

de GIOTTO IMAGE 3D/3DL o bien, en el caso de la vista, detectarse de modo automático (sólo si la opción de detección automática que se encuentra presente en la máquina es activada). Por este motivo no son necesarios los marcadores radiopacos.

La información sobre la vista y el tipo de seno deben introducirse antes de cada exposición y son borradas al final de la exposición de la consola de control de GIOTTO IMAGE 3D/3DL.

El programa RAFFAELLO y GIOTTO IMAGE 3D/3DL no son capaces de establecer, cuando el examen de un paciente se concluye y cuando se inicia el examen de un nuevo paciente. Es responsabilidad del operador cerrar el examen y enviar las imágenes a la RWS para el diagnóstico. Con esta operación automáticamente se concluye el examen de este paciente dando la posibilidad de introducir nuevos datos para el paciente siguiente. En el caso en que el estudio no se cierre podría suceder que los radiogramas de más pacientes se memoricen en el mismo examen.

CARLOS.

ING. RAFAEL AVALLONE Director Técnico MAT 0004473

Página 28 de 35

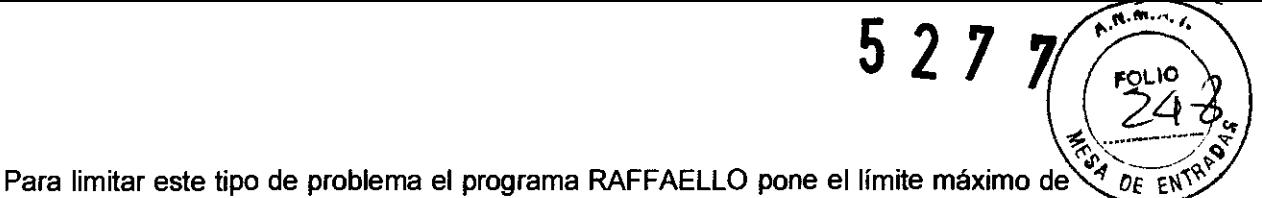

adquisición en un estudio de 8 imágenes.

Desde la ventana de la Base de Datos seleccionar NEW STUDY para introducir un nuevo paciente.

Se recomienda introducir los datos anagráficos, tipo de examen y estudio, antes de iniciar la colocación para evitar tiempos de espera inútiles.

El icono VERDE, ROJO o AMARILLO situado arriba a la derecha indica si la máquina está preparada para la adquisición de la imagen (ver F. 27). Abajo aparecen el nombre y el ID de la paciente.

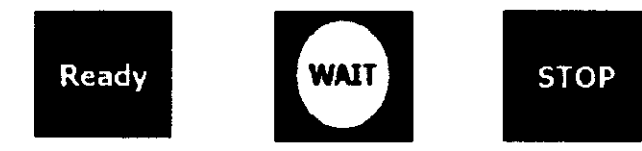

F.27

INTRODUCCiÓN DEL TIPO DE SENO TECLAS TIPO DE SENO (L) seno IZQUIERDO - (R) seno DERECHO.

INTRODUCCiÓN DE LA VISTA TECLA VISTA Pulsar repetidamente la tecla hasta que aparezca en pantalla la vista deseada.

NO ES POSIBLE REALIZAR LA EXPOSICiÓN SIN ESTA INFORMACiÓN.

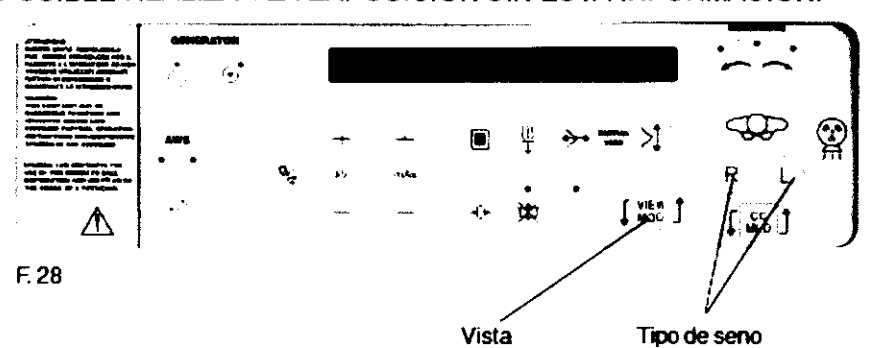

SELECCiÓN DE LA TÉCNICA DE TRABAJO

GIOTTO IMAGE 3D/3DL utiliza el detector digital para realizar una valoración del tipo de seno y como consecuencia determinar los parámetros opcionales.

Solamente una parte del detector es utilizada para esta función y corresponde a la parte central, se ha seleccionado de modo tal que permita el correcto análisis de todos los senos (ver F. 29).

**6. CARLOS 1** AVAI I ONE **SOCIO GERENT** 

TECNED S.R.L. El AVALLONE ING. RAF Director Técnico MAT. 0004473

Página 29 de 35

# 527 1

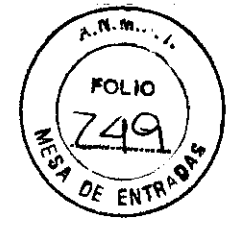

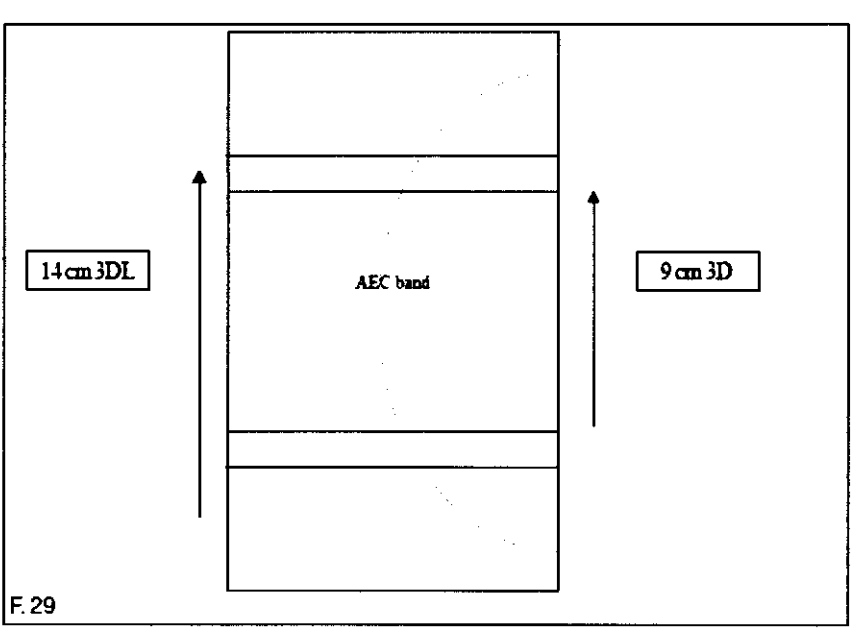

La técnica automática permite la selección automática de los KV de los mAs y del FILTRO.

La ventaja ofrecida por este tipo de exposimetro es que la mayor parte del seno es analizado y tomado en consideración para la elección de los parámetros radiológicos (KV, mAs, Filtro).

Al contrario que en los exposimetros convencionales "analógicos" la cámara sensible se encuentra situada en la zona de interés, es decir, en una pequeña área. La posibilidad de error en la estima de parámetros radiológicos era consistente.

Por lo tanto este tipo de exposímetro no requiere la selección de la posición de la zona sensible.

En GIOTTO IMAGE 3D/3DL existe la posibilidad de activar la técnica manual que permite seleccionar manualmente todos los parámetros de exposición. La técnica manual está indicada en aquellos casos particulares como muestras de operadores, senos con prótesis etc., donde el exposimetro no se puede aplicar.

En la técnica AUTOMÁTICA es necesario un minimo de 5 kg de compresión para habilitar el paso de los rayos El detector digital utilizado en GIOTTO IMAGE 3D/3DL posee una caracteristicas superiores a aquellas del film, por lo que esto permite evitar la saturación en todo el radiograma. Comparando un radiograma analógico y uno digital del mismo seno a la misma compresión y misma técnica, las dimensiones del radiograma digital parecen mucho más grandes, este es el efecto de la saturación que se produce en el film analógico y no se produce en el sistema digital (ver F. 30).

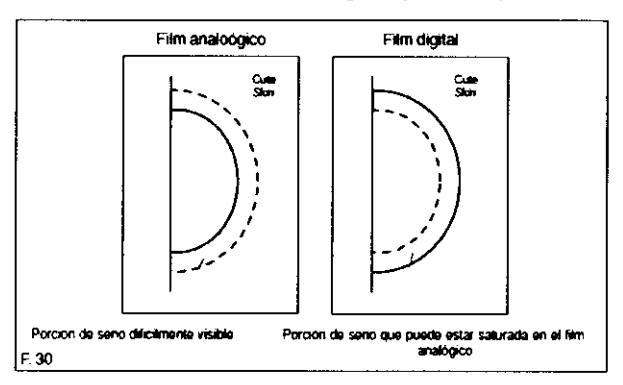

El detector digital está calibrado de modo que sea visible la línea de la piel del seno con la mayor parte de los senos.

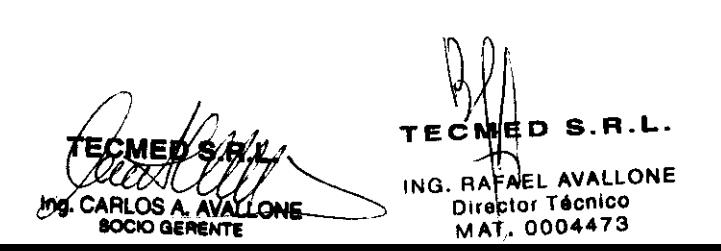

Página 30 de 35

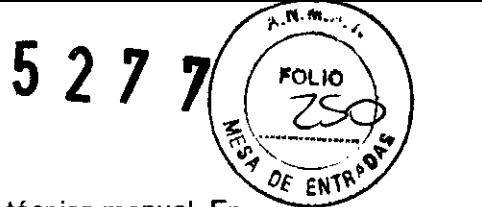

# VALORES DE EXPOSICIÓN SUGERIDOS  $\sqrt{q_{\ell}}_{\ell}$

GIOTTO IMAGE 3D/3DL permite obtener imágenes también con la técnica manual. En este caso el operador puede seleccionar autónoma mente kV, mAs, fittro y foco.

La tabla que se indica en la parte inferior muestra los kV, mAs y el tipo de fittro sugeridos cuando se adopta la técnica manual, para espesores diversos de seno y para diversas composiciones'

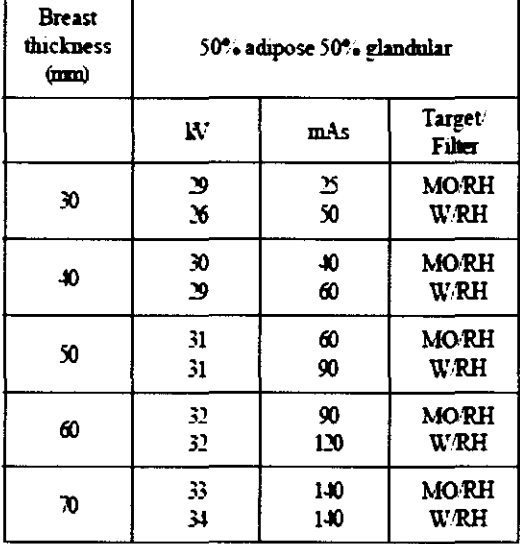

#### COLOCACION PARA EL EXAMEN MAMOGRÁFICO

El operador debe parar al paciente estando seguro que está a una escasa distancia del gantry, por lo que ella está Obligada a doblarse hacia adelante para apoyar la mama sobre el bucky. El operador debe luego arreglar los brazos y ajustar la attura para adaptar el equipo perfectamente a la paciente.

El posicionando del paciente, el centrando y la compresión de la mama, TODO ES REALIZADO CON EL GIOTTO IMAGE DE FRENTE A LA MAMA, el operador y el paciente cara a cara, separados por la gantry.

De ésta forma, las operaciones son simples y rápidas, comparadas con las posiciones tradicionales en otros equipos en que el técnico actúa de costado a la paciente.

La inclinación del gantry permite al paciente tomar no solamente la clásica posición vertical, sino la más conveniente inclinación adelantada, asi la fuerza de la gravedad puede ser usada sobre la mama durante la compresión, y tejidos retro mamarios, que de otra forma serían invisibles, pueden ser vistas.

La inclinación del gantry en sentido contrario permite realizar pacientes en sillas de ruedas. Una inclinación de 30· puede hacer posible examinar pacientes recostados boca arriba sobre la camilla.

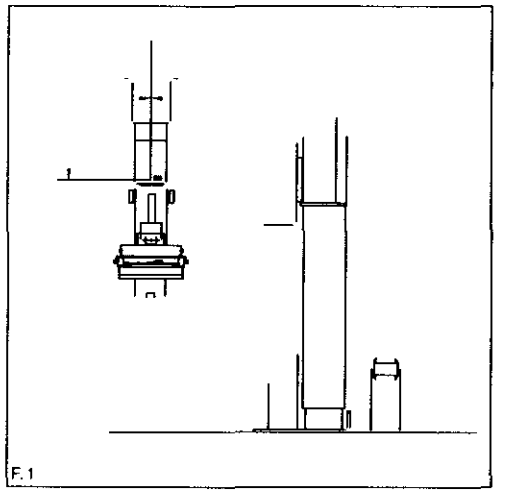

Posicione la mama en el centro del compresor, así las imágenes son centradas.

ROTACIONES DEL CíRCULO (F. 1)

 $0^{\circ}$  / + 90 $^{\circ}$ 

 $0^{\circ}$  / - 180 $^{\circ}$ 

Página 31 de 35

RLÓS A. AVALLONE SOCIO GERENTE

ED S.R.L. TEĆ ING. RAFAEL AVALLONE Director Técnico MAT. 0004473

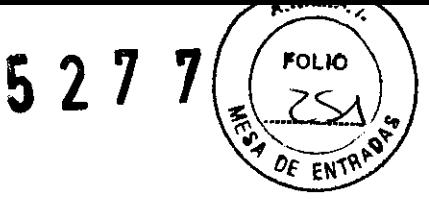

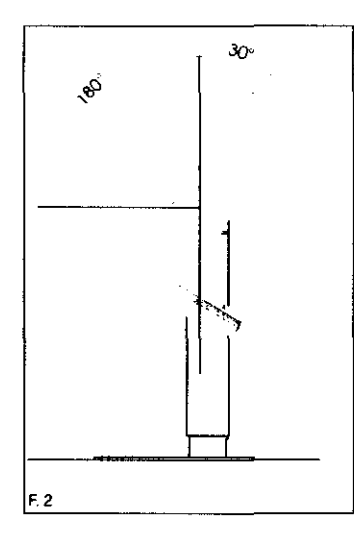

#### INCLINACIONES DEL CíRCULO (F. 2)

O· / - 30· Para el examen radiológico a personas discapacitadas

O· / + 30· Para el examen radiológico con la paciente en posición "semi prona".

O· / + 90· Para intervenciones de biopsia con camilla (F. 3) (opcional).

O· / + 180· Para colocaciones y proyecciones ocasionales.

#### EMISIONES DE RAYOS

Proviene de la consola de mando de GIOTTO IMAGE 3D/3DL (F. 31).

Verificar que no existan condiciones de error, controlar la pantalla de GIOTTO (la luz testigo luminosa del botón de rayos indica el estado preparado para la emisión de rayos), pulsar el botón de rayos e mantenerlo pulsado hasta el final de la exposición.

El final de la exposición se identifica con el apagado de la luz rayos que se encuentra sobre la consola de control, al finalizar la señal acústica que acompaña a la emisión de 105 rayos y con el movimiento de descompresión automático.

Los parámetros de la exposición se visualizan sobre la pantalla de la consola de GIOTTO IMAGE 3D/3DL Y son enviados junto a la imagen digital al ordenador de la AWS y son memorizados junto a la imagen en un ARCHIVO en formato DICOM.

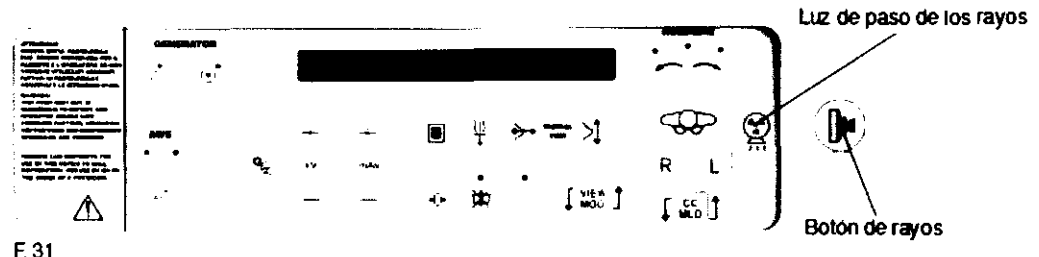

#### VISUALIZACiÓN DE LA IMAGEN

El radiograma digital se visualiza automáticamente sobre el monitor de AWS después de 3 - 5 seg., desde el final de la exposición.

Este tiempo sirve al ordenador de AWS para adquirir la imagen, aplicar las correcciones estándar, y adaptar la imagen al estándar mamográfico.

En esta fase la imagen se adapta de manera tal que resulte de la mejor manera a primera vista por parte del técnico que ha realizado el examen.

En un film analógico si la exposición es incorrecta debe repetirse, el margen de aceptabilidad es estrecho a causa de la curva característica del film.

La tecnología digital permite tener una zona "lineal" del revelador unas 4 veces superior a aquella del film. Esto significa que 105 fenómenos de saturación o interdicción del detector digital en un radiograma son mucho menos influyentes con respecto al film analógico, esta es la razón por lo que es posible ver sea la piel que las zonas más densas sobre el mismo radiograma. En práctica en el film analógico un pequeño porcentaje de dosis más o menos puede hacer el film inutilizable para fines diagnósticos. En el detector digital esto no sucede.

') **SOCIO GERENT** 

**TE ED** S.A.L.

ING. RAFAEL AVALLONE **Director Técnico** MAr. 0004473

Página 32 de 35

**527** 

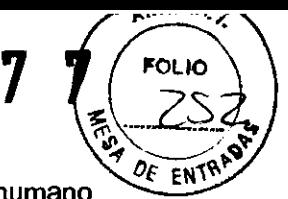

El número de grises que puede visualizarse sobre el monitor y que el ojo humano puede percibir es sustancialmente inferior al número de tonos de grises que puede percibir el detector digital. Por lo tanto, el software de elaboración de imágenes debe compactar la imagen adquirida de modo tal que el ojo humano perciba toda la información necesaria.

Con esta operación no se pierde información, si no, que simplemente se adaptan a la capacidad de visualización del monitor.

La función CONTRASTE / LUMINOSIDAD (W / L) permite enfatizar las zonas más claras o más oscuras una a expensas de la otra.

En otras palabras la AWS muestra la imagen con la mejor calidad posible, elegido en base a largos test, después de que el operador puede visualizar mejor los niveles de gris claro u oscuro actuando sobre el contraste y la luminosidad.

La interfaz de operador sobre AWS está realizada a través de un programa específico para el diagnóstico computarizado: RAFFAELLO.

El programa RAFFAELLO dispone además de todos los instrumentos necesarios para modificar, guardar, imprimir, etc., el radiograma digital (para mayor detalles sobre estas funciones remitirse al Manual Raffaello).

En la AWS existe además un algoritmo que realiza una compensación de los niveles de gris en función del espesor: THICKNESS COMPENSATION.

# COMPENSACiÓN DEL ESPESOR

Permite alterar los niveles de gris de la región cutánea de modo tal que esté bien visible junto a las zonas más densas del seno.

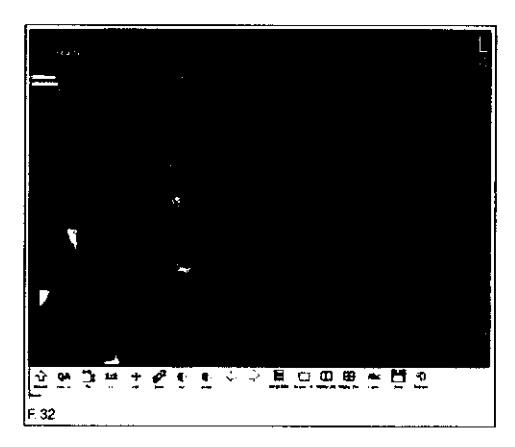

Este algoritmo requiere largos test para la realización de la puesta a punto, es necesario el uso de este tipo de corrección en virtud de la alta sensibilidad del DETECTOR DIGITAL.

El programa RAFFAELLO de AWS genera sea la imagen en bruto "RAW' que la imagen compensada "PROC".

La figura siguiente F.32 muestra como aparece la imagen con los valores de luminosidad y contraste calculados automáticamente y la THICKNESS COMPENSATION.

#### DATOS VISUALIZADOS SOBRE LA PANTALLA

1) Valor de los KV seleccionado o utilizado en la última exposición automática.

2) TÉCNICA utilizada.

MAN = Parámetros: kV, mAs, filtro, proyección, seno, selección manual. AUT = Parámetros: kV, mAs, Filtro, selección automática.

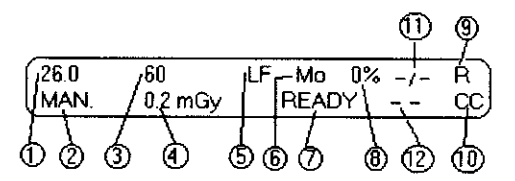

3) Valor de los mAs seleccionado o utilizado en la última exposición en automático.

- 4) Dosis glandular media, o bien "BIOPSIA" con sistema de Biopsia instalado.
- 5) Foco seleccionado, LF =  $0.3$  mm/ SF =  $0.1$ mm.

6) Filtro adicional seleccionado o utilizado en la última exposición en automático. Mo = Molibdeno, Rh = Rodio.

**GERENT** 

TEC ED S.R.L. ING. RAFAEL AVALLONE **Oirector Técnico** MAT. 0004473

Página 33 de 35

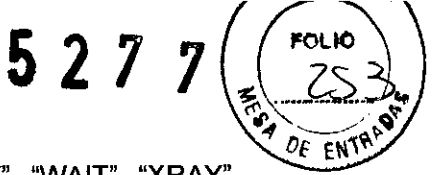

7) Indicación del estado de la máquina: "READY", "NOT READY", "WAIT", "XRAY", "PREP", "SYNC", "ERROR".

8) Unidad térmica del tubo RX.

Al alcanzar el 80%, la indicación parpadea para advertir al operador. Al alcanzar el 100%, aparecerá el escrito "PROTECCiÓN TÉRMICA" si se activa el botón de rayos situado sobre el teclado, la emisión se inhibe. Se volverá operativa sólo por debajo del 80%.

9) Tipo de seno,  $L =$  seno izquierdo o  $R =$  seno derecho 10) Tipo de proyecciones. "CC", "MLO", "ML", "LMO", LM", "FB", "SIO", "AT", "XCC", "XCCL", "XCCM". 11) Partial view

12) View modifier

Al encender los campos 9) y 10) están siempre vacios, deben ser configurados por el operador y se resetean después de cada exposición.

#### MANTENIMIENTO ORDINARIO

La unidad de mamografía GIOTTO IMAGE, sólo requiere un mantenimiento mínimo. Las precauciones en el uso del aparato, garantizan un excelente y confiable funcionamiento. No obstante, le aconsejamos ejecutar revisiones periódicas y controles sobre el funcionamiento del aparato y sus partes, a fin de garantizar que sus prestaciones y fiabilidad se mantienen.

Para cualquier operación de mantenimiento ordinario, desconectar siempre la máquina de la red eléctrica para evitar daños a personas y/o al sistema eléctrico-electrónico del aparato.

El mantenimiento debe ser realizado exclusivamente por personal autorizado.

LIMPIEZA

Durante la limpieza prestar atención a que no penetre el disolvente, en el interior de la unidad ya que se podrían producir daños graves sobre diversos componentes del sistema.

No utilizar para la limpieza del aparato productos químicos, diluyentes o disolventes. Ni, volcar Ifquidos directamente sobre los equipos.

Todas las partes que estén en contacto con el paciente deben ser desinfectadas con productos especiales como Clorhexidina. Y debe ser realizado entre casa procedimiento radiológico.

No utilizar alcohol para la limpieza de los componentes acrflicos (compresor, superficie para la técnica de amplificación, apoya cabezas).

Cristal anti rayos X se limpia utilizando un producto para la limpieza de cristales o bien alcohol desnaturalizado.

Utilizar productos específicos para la limpieza de los monitores, basados en productos al agua y con jabón neutro. Productos incorrectos pueden dañar la capa antireflex del monitor.

Para mantener GIOTTO IMAGEN 3D/3DL perfectamente eficiente y para evitar fallos de funcionamiento y / o problemas, organizar sistemáticamente, limpieza racional de piezas de máquinas y de la sala donde está instalado.

**CÁRLOS A. AVAL** ING. RAFAEL AVALLOS A. AVALLONE DITECTOR CONTRACTOR

**TE** o S.R.L. ING. RAFAEL AVALLONE

Página 34 de 35

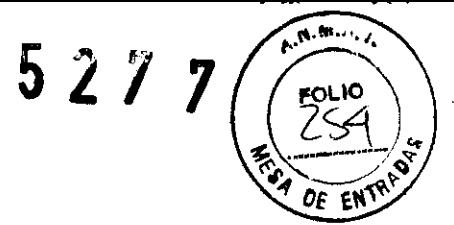

# DAILY CHECK (CONTROL DIARIO)

Se recomienda realizar este test con una cierta frecuencia diaria.

Este test permite verificar si las prestaciones de la cadena de detectado digital son lo bastante buenas para permitir la realización de exámenes clínicos. Incluye las siguientes verificaciones:

- Flat Field (GAIN LUT)

- uniformidad SNR

- eficacia del detector digital

# VERIFICACIONES PREVIAS AL USO DE LA MÁQUINA

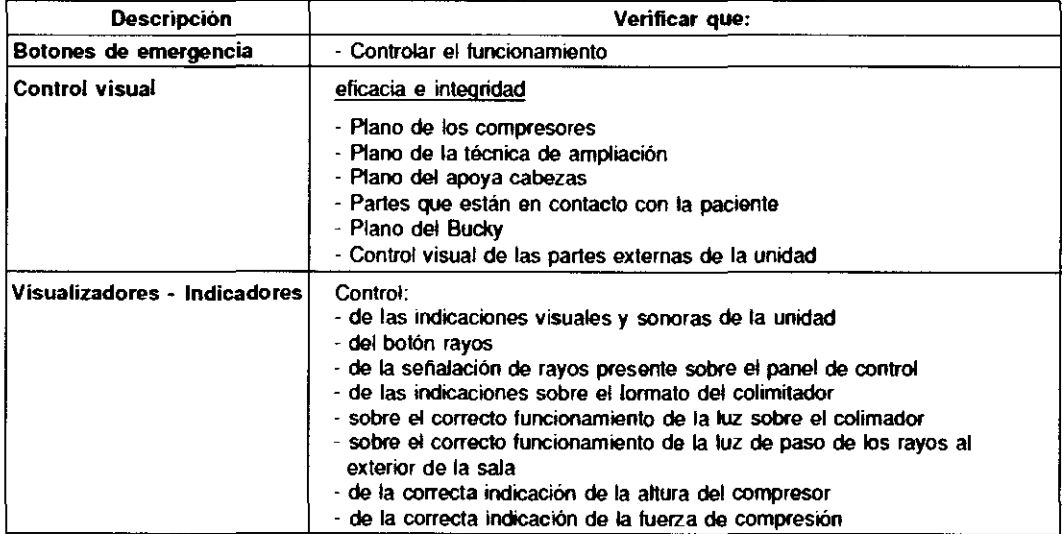

Página 35 de 35

ARLOS A. AVALLONE

**TE O** S.A.L. ING. RAFÄEL AVALLONE **Olr clor Técnico**  MAT. 0004473

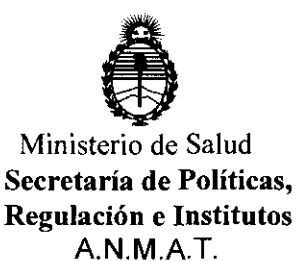

ANEXO III

# CERTIFICADO

Expediente N0: 1-47-17164/10-6

El Interventor de la Administración Nacional de Medicamentos, Alimentos y Tecnología Médica (ANMAT) certifica que, mediante la Disposición Nº **.5 .. 2 .. / .... 1,** y de acuerdo a lo solicitado por TECMED S.R.L., se autorizó la inscripción en el Registro Nacional de Productores y Productos de Tecnología Médica (RPPTM), de un nuevo producto con los siguientes datos identificatorios característicos:

Nombre descriptivo: Mamógrafo Digital

Código de identificación y nombre técnico UMDNS: 12-425 Unidades Radiográficas, Mamográficas

Marca: IMS-Internazionale Medico Scientifica SRL

Clase de Riesgo: Clase III

Indicación/es autorizada/s: Genera imágenes de mamografía que pueden ser utilizadas para screening o para diagnosticar un tumor en el seno.

Modelo/s: GIOTTO IMAGE-3D,

GIOTTO IMAGE-3DL.

Accesorios: BIOPSY DIGIT-S,

BIOPSY DIGIT-SL,

MAMMOBED

Condición de expendio: Venta exclusiva a profesionales e instituciones sanitarias Nombre del fabricante: IMS - INTERNAZIONALE MEDICO SCIENTIFICA S.R.L.

Lugar/es de elaboración: Via SAGITTARIO 5, Fraz. Pontecchio Marconi, 40037 Sasso Marconi, Bologna, Italia.

Se extiende a TECMED S.R.L. el Certificado PM-1154-20, en la Ciudad de Buenos Aires, a .......... 29 JUL 2011 ......., siendo su vigencia por cinco (5) años a contar de la fecha de su emisión.

DISPOSICIÓN Nº  $5$  2 7 7  $\overline{\mathcal{C}}$ 

**RVENTUL** NMAT